# **Oracle® Solaris 11.3 新增功能**

2016 年 11 月

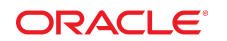

本文件概述 Oracle Solaris 11.3 發行版本中新增或增強的功能。

### **Oracle Solaris 11.3 – 安全、迅速、簡單**

Oracle Solaris 是一個安全、整合且開放的平台,專為大型企業雲端環境所設計,可讓您簡單地部 署任務關鍵型企業應用程式,其安全性可謂滴水不漏。它的安全與規範功能將 OpenStack、零負荷 虛擬化以及敏捷的應用程式部署環境結合在單一的整合雲端平台上。

### **Oracle Solaris 11.3 的主要功能**

Oracle Solaris 中的進階但易於使用的內建安全功能可針對您的應用程式提供安裝到執行階段的保 護,使其免遭惡意軟體的威脅。

Oracle 的 Software in Silicon 技術搭配新一代的 SPARC 處理器後, 即可讓應用程式開發人員充分 運用此晶片上的「矽晶片保護的記憶體 (SSM)」功能來有效防止緩衝區溢位或其他外部攻擊。整合 式規範工具可讓您快速裁適評估規範基準以節省時間和金錢,同時確保您的 IT 作業使用一致的規 範。

不論是傳統或 OpenStack 型雲端環境,Oracle Solaris 虛擬化技術可讓您彈性使用 Hypervisor,再 搭配容器的效能和密度,就可以讓您安全地部署企業工作負載。在規劃維護期間,增加跨雲端執行 Oracle Solaris Kernel Zones 即時遷移時的敏捷性。

此發行版本也包括新版本的 OpenStack (Juno) 與數個新的增強功能,包括支援額外的網路拓樸、 透過儀表板存取主控台以及新服務。

簡化管理對於生產力有很大助益,並可降低作業成本,這樣一來可讓您更快速建立新產品和服務, 並在商業策略中提供。新的 REST API 讓管理員和開發人員以程式設計的介面快速查詢和設定系 統。

### **OpenStack**

本節說明此發行版本中的 OpenStack 更新內容。

### **更新的 OpenStack 軟體**

Oracle Solaris 11.3 內含 Juno, Juno 是更新後的 OpenStack 版本。OpenStack 是一個廣為使用的 開放原始碼雲端平台,它可以透過集中式的 Web 入口網站在共用與管理運算、網路和資料中心的 儲存體資源時提供完善的自助服務環境。更新後的 OpenStack Juno 版本內含超過 300 項可供管理 員與自助服務雲端使用者使用的增強功能。

除了眾多的增強功能外,OpenStack Juno 還支援下列的新服務:

- *Heat* OpenStack 的範本元件。Heat 讓管理員得以使用範本語言描述一個跨多部虛擬機器 (VM) 的分層應用程式部署,簡化了雲端的應用程式協調流程。
- *Ironic* OpenStack 環境內的裸機佈建服務。Ironic 補足了建立 VM 環境之現有 Nova 服務的不 足。Ironic 會利用自動安裝程式在雲端佈建新的系統。

Oracle OpenStack for Oracle Solaris 11.3 已經過擴充,現可透過驅動程式增強功能提供許多新的 功能,包括來源網路位址轉譯 (SNAT) (多對一 NAT/連接埠 NAT)、平面式網路、IPv6 以及 Horizon 內的 VM 主控台支援。

使用 IPS 即可順暢地更新成 OpenStack Juno。您可透過用於單一節點 OpenStack 環境的全方位預 先設定 Unified Archive 來評估 OpenStack。

如需詳細資訊,請參閱 <https://community.oracle.com/docs/DOC-910993>。

### **安裝與軟體管理功能**

本節說明本發行版本的安裝與軟體管理功能。這些功能會透過軟體安裝和軟體管理工具讓更新與部 署變得更加快速。

#### **自動安裝程式 CLI 清單編輯器**

管理員無須具備任何 XML 知識,只需使用現有 installadm(1M) 命令的增強功能即可編輯 AI 清單。 此介面可讓您以互動的方式建立和編輯可與 AI 服務關聯的新清單。您也可以透過「自動安裝程式 互動式精靈」的 Web 瀏覽器介面來使用相同的現有功能。

如需詳細資訊,請參閱 [installadm](http://www.oracle.com/pls/topic/lookup?ctx=E86824-01&id=REFMAN1Minstalladm-1m)(1M) 線上手冊。

#### **開機集區**

Oracle Solaris 11.3 現在支援稱之為「開機集區」的新開機模型,此開機模型不需要仰賴以韌體為 基礎之開機管理程式的基礎功能。這個模型允許根檔案系統在韌體無法存取的儲存體中載入,或是 在不修改 SPARC OpenBoot PROM (OBP) 或 x86 系統之 GRUB 的情況下提供其他與儲存體與網 路有關的增強功能。

如需詳細資訊,請參閱 [bootadm](http://www.oracle.com/pls/topic/lookup?ctx=E86824-01&id=REFMAN1Mbootadm-1m)(1M)、[ai\\_manifest](http://www.oracle.com/pls/topic/lookup?ctx=E86824-01&id=REFMAN4ai-manifest-4)(4)、beadm[\(1M\)、](http://www.oracle.com/pls/topic/lookup?ctx=E86824-01&id=REFMAN1Mbeadm-1m)ibadm[\(1M\)](http://www.oracle.com/pls/topic/lookup?ctx=E86824-01&id=REFMAN1Mibadm-1m) 以及 eeprom[\(1M\)](http://www.oracle.com/pls/topic/lookup?ctx=E86824-01&id=REFMAN1Meeprom-1m) 線上手 冊。

### **虛擬化功能**

本節說明本發行版本中的虛擬化功能。這些功能提供高效且無損效能的雲端虛擬化,並能以最佳化 的資源使用方式在雲端執行大規模的應用程式。

#### **Oracle Solaris Kernel Zones 的即時遷移**

Oracle Solaris Kernel Zones 的使用者現可在雲端基礎架構中移動核心區域實例,而不會造成核心 區域中斷。即時遷移讓核心區域環境移動變得更簡單,它讓管理員能夠在全域核心區域層次執行更 新,但不會影響應用程式或一般使用者。此外,您可以在不中斷一般使用者或應用程式的情況下移 動資料中心的核心區域實例,讓工作負載達到負載平衡的狀態。

SPARC 和 x86 的平台上均已提供「核心區域」即時遷移功能,該功能會自動執行並以安全的方式 保護各個層次的遷移。系統會執行初步檢查來確保您可以遷移核心區域。這時所建立的連線不但經 過加密而且也含括完整性保護,可保護其中的資料並防止遭到攔截式攻擊。SPARC 上的「核心區 域」即時遷移功能亦可執行跨 CPU 遷移,如此便可在不中斷核心區域作業的情況下迅速採用較新 的系統及作業系統版本。

使用「核心區域」即時遷移功能時,您只需要指定一個區域和目標系統。

# **zoneadm -z** *zone-name* **migrate ssh://***destination-host***/**

如需詳細資訊,請參閱 [zoneadm](http://www.oracle.com/pls/topic/lookup?ctx=E86824-01&id=REFMAN1Mzoneadm-1m)(1M) 和 [zonecfg](http://www.oracle.com/pls/topic/lookup?ctx=E86824-01&id=REFMAN1Mzonecfg-1m)(1M) 線上手冊。

### **共用儲存體上的 Oracle Solaris Zones**

共用儲存體上的 Oracle Solaris Zones 功能允許使用者將區域置於光纖通道儲存體區域網路 (FC-SAN) 和 Internet Small Computer System Interface (iSCSI) 的裝置上。在此發行版本中, 共用儲存 體中的區域支援已經延伸至核心區域儲存裝置的網路檔案系統 (NFS)。管理員現在不但可以為他們 的環境靈活選擇合適的儲存體,還可以持續享有區域啟動環境,以及迅速快照和即時複製的優勢。 共用儲存體中的區域大幅簡化了儲存裝置上的核心區域管理程序,讓組態變得更簡單明瞭,從而減 少組態所需的步驟。而在簡化管理時,還有助於核心區域的遷移,同時降低了發生組態錯誤的機 率。

例如,若要建立 NFS URI 並設定核心區域根檔案系統的大小:

```
# zonecfg -z kernelzone1
>add device
>set storage=nfs://amy:staff@west/eng/zones/kernelzone1
>set create-size=4g
>end
>exit
```
如需詳細資訊,請參閱 [zonecfg](http://www.oracle.com/pls/topic/lookup?ctx=E86824-01&id=REFMAN1Mzonecfg-1m)(1M) 線上手冊。另請參閱*[Creating and Using Oracle Solaris](http://www.oracle.com/pls/topic/lookup?ctx=E53394-01&id=VLZSO) [Zones](http://www.oracle.com/pls/topic/lookup?ctx=E53394-01&id=VLZSO)*和*[Oracle Solaris Zones Configuration Resources](http://www.oracle.com/pls/topic/lookup?ctx=E53394-01&id=VLZCR)*。

### **Oracle Solaris Kernel Zones 的即時區域重新組態**

Oracle Solaris 11.3 發行版本在 Oracle Solaris Kernel Zones 引進了「即時區域重新組態」功能。 您可以使用這項功能來重新設定執行中核心區域的網路及連接的裝置。由於變更組態時無須重新啟 動即可立即套用,因此區域內的服務可用性絲毫不受影響。您可以使用像是 zonecfg 和 zoneadm 的標 準區域公用程式來管理「即時區域重新組態」。

如需詳細資訊,請參閱*[Creating and Using Oracle Solaris Zones](http://www.oracle.com/pls/topic/lookup?ctx=E53394-01&id=VLZSOgogda)* 中的 第 6 章, 「Live Zone [Reconfiguration」](http://www.oracle.com/pls/topic/lookup?ctx=E53394-01&id=VLZSOgogda)。另請參閱 [zonecfg](http://www.oracle.com/pls/topic/lookup?ctx=E86824-01&id=REFMAN1Mzonecfg-1m)(1M) 和 [zoneadm](http://www.oracle.com/pls/topic/lookup?ctx=E86824-01&id=REFMAN1Mzoneadm-1m)(1M) 線上手冊。

### **Oracle Solaris Zones 的 NPIV 支援**

N\_Port ID 虛擬化 (NPIV) 技術支援讓 Oracle Solaris Zones 能夠強化光纖通道裝置的管理功能,並 善加利用 NPIV 的多項優點。從虛擬實例的角度來看,NPIV 有助於解決多個 VM 實例存取儲存體 區域網路 (SAN) 的問題。NPIV 讓多個虛擬實例能夠透過單一實體連接埠 ID 獲得單一或多個虛擬 連接埠的存取權。這項功能可透過減少實體連線數及允許虛擬實例擴展來節省相關成本,並以簡潔 的方式將多個虛擬連接埠實例配置到單一虛擬實例,進而簡化管理的負荷。這項技術建立安全虛擬 結構的方法是僅共用虛擬實例需要存取的資源。

如需詳細資訊,請參閱 [zonecfg](http://www.oracle.com/pls/topic/lookup?ctx=E86824-01&id=REFMAN1Mzonecfg-1m)(1M) 線上手冊和*[Oracle Solaris Zones Configuration Resources](http://www.oracle.com/pls/topic/lookup?ctx=E53394-01&id=VLZCR)*。

### **Oracle Solaris Kernel Zones 的 SR-IOV 支援**

在 Oracle Solaris 11.3 中,已藉由提供單根 I/O 虛擬化 (SR-IOV) 支援來增強 Oracle Solaris Kernel Zones 的網路效能。這項支援讓核心區域得以使用網路介面卡的 SR-IOV 虛擬功能 (VF)。您必須指

定 zonecfg\_anet 的 iov 特性來設定核心區域的 SR-IOV VF。當您建立或修改核心區域時,您可以使 用 zonecfg 命令來指定 anet 資源的 iov 特性。

如需詳細資訊,請參閱 [zonecfg](http://www.oracle.com/pls/topic/lookup?ctx=E86824-01&id=REFMAN1Mzonecfg-1m)(1M) 線上手冊和*[Managing Network Virtualization and Network](http://www.oracle.com/pls/topic/lookup?ctx=E53394-01&id=NWVIR) [Resources in Oracle Solaris 11.3](http://www.oracle.com/pls/topic/lookup?ctx=E53394-01&id=NWVIR)*。

#### **核心區域跨 CPU 遷移**

Oracle Solaris Kernel Zones 的原生跨 CPU 遷移類別支援可協助核心區域在不同 CPU 類別之間進 行遷移。新的區域組態特性 cpu-arch 可讓您指定將執行核心區域的遷移類別。核心區域可以在所有 支援之指定遷移類別的 CPU 類型之間遷移。

如需詳細資訊,請參閱*[Oracle Solaris Zones Configuration Resources](http://www.oracle.com/pls/topic/lookup?ctx=E53394-01&id=VLZCR)*。另請參閱 [zonecfg](http://www.oracle.com/pls/topic/lookup?ctx=E86824-01&id=REFMAN1Mzonecfg-1m)(1M) 和 [solaris-kz](http://www.oracle.com/pls/topic/lookup?ctx=E86824-01&id=REFMAN5solaris-kz-5)(5) 線上手冊。

### **Oracle Solaris Zones 的記憶體容量上限控制效能增強功能**

Oracle Solaris Zones 的資源管理包括控制指派給「Oracle Solaris 原生區域」的記憶體容量上限。 Oracle Solaris 11.3 已增強記憶體容量上限控制的功能,現在不但執行記憶體檢查的速度加快三 倍,還會將記憶體分為「冷」記憶體還是「熱」記憶體,將優先復原「冷」記憶體。啟用記憶體容 量上限控制時,應用程式的獲益不大,但對於識別要回收之記憶體的處理作業而言,效能卻會大幅 提升。

如需詳細資訊,請參閱 rcapd[\(1M\)](http://www.oracle.com/pls/topic/lookup?ctx=E86824-01&id=REFMAN1Mrcapd-1m) 線上手冊和*[Administering Resource Management in Oracle](http://www.oracle.com/pls/topic/lookup?ctx=E53394-01&id=VLZRM) [Solaris 11.3](http://www.oracle.com/pls/topic/lookup?ctx=E53394-01&id=VLZRM)*。

#### **從不可變全域區域內部建立 Oracle Solaris Zones**

「不可變區域」讓「全域區域」管理員能將個別區域鎖定成唯讀模式,此區域內的應用程式只能讀 取但不能寫入,或只能寫入特定的目錄。此模式可以大幅限制遭入侵時所造成的影響,尤其是對於 連結至網際網路的應用程式。不可變全域區域支援能夠將不可變區域的功能延伸至全域區域。若將 系統設定為含有不可變全域區域,則根檔案系統中的檔案會是唯讀檔案。然而,由於此環境先前為 鎖定狀態,您無法建立 Oracle Solaris 區域實例。從 Oracle Solaris 11.3 開始,您可以選擇允許在 此鎖定環境中建立區域的設定檔。

若要選取和啟用設定檔,請使用下列命令:

# **zonecfg -z global set file-mac-profile=dynamic-zones**

如需詳細資訊,請參閱 [zonecfg](http://www.oracle.com/pls/topic/lookup?ctx=E86824-01&id=REFMAN1Mzonecfg-1m)(1M) 線上手冊和*[Creating and Using Oracle Solaris Zones](http://www.oracle.com/pls/topic/lookup?ctx=E53394-01&id=VLZSO)*。

#### **孤立區域啟動環境管理**

在主機之間遷移的 Oracle Solaris 非全域區域會聚集未與任何全域區域關聯的區域啟動環境。 Oracle Solaris 11.3 允許故障安全防護區域遷移,並可在遷移區域時將孤立的區域啟動環境銷毀。 透過下列命令實行變更:

- zoneadm attach
- beadm list

beadm destroy

zoneadm attach -x 有三個新選項,可於連結期間管理 Oracle Solaris 區域啟動環境。

beadm list 輸出會利用新的作用中旗標 O 來指示孤立的啟動環境。beadm list 輸出中會列出可加以銷 毀的孤立啟動環境。

新的 beadm destroy -O 選項可銷毀全部的孤立啟動環境。

如需詳細資訊,請參閱*[Creating and Administering Oracle Solaris 11.3 Boot](http://www.oracle.com/pls/topic/lookup?ctx=E53394-01&id=CMBEA) [Environments](http://www.oracle.com/pls/topic/lookup?ctx=E53394-01&id=CMBEA)*和*[Creating and Using Oracle Solaris Zones](http://www.oracle.com/pls/topic/lookup?ctx=E53394-01&id=VLZSO)*。另請參閱 beadm[\(1M\)](http://www.oracle.com/pls/topic/lookup?ctx=E86824-01&id=REFMAN1Mbeadm-1m) 和 [solaris](http://www.oracle.com/pls/topic/lookup?ctx=E86824-01&id=REFMAN5solaris-5)(5) 線上 手冊。

### **Oracle Solaris Zones 的虛擬時鐘**

「Oracle Solaris 原生區域」現已提供虛擬時鐘,可支援必須於不同時間執行的應用程式,或測試 與特定時間相關的情況 (例如環境對閏秒的回應情況)。

您可以在非全域區域設定與全域區域不同的時間值。這項在非全域區域中設定不同時間值的功能依 然會與全域區域中的時間變更連動。如果您變更全域區域的時間,非全域區域的時間也會等量偏 移。

例如,若要設定非全域區域的時間值:

```
# zonecfg -z myzone
zonecfg:myzone> set limitpriv=default,sys_time
zonecfg:myzone> set global-time=false
zonecfg:myzone> exit
```
如需詳細資訊,請參閱*[Oracle Solaris Zones Configuration Resources](http://www.oracle.com/pls/topic/lookup?ctx=E53394-01&id=VLZCR)*和*[Creating and Using Oracle](http://www.oracle.com/pls/topic/lookup?ctx=E53394-01&id=VLZSO) [Solaris Zones](http://www.oracle.com/pls/topic/lookup?ctx=E53394-01&id=VLZSO)*。另請參閱 [zonecfg](http://www.oracle.com/pls/topic/lookup?ctx=E86824-01&id=REFMAN1Mzonecfg-1m)(1M) 和 [date](http://www.oracle.com/pls/topic/lookup?ctx=E86824-01&id=REFMAN1date-1)(1) 線上手冊。

#### **提升 Oracle Solaris Kernel Zones 預設值**

核心區域的預設 CPU 和記憶體組態已經增加為 4 個 vCPU 和 4 GB 記憶體,以便提供更好的立即 可用體驗。新的區域範本 SYSsolaris-kz-minimal 提供了 1 個 vCPU 和 2 GB 記憶體的最低支援核心 區域組態。

如需詳細資訊,請參閱*[Oracle Solaris Zones Configuration Resources](http://www.oracle.com/pls/topic/lookup?ctx=E53394-01&id=VLZCR)*和*[Creating and Using Oracle](http://www.oracle.com/pls/topic/lookup?ctx=E53394-01&id=VLZKZ) [Solaris Kernel Zones](http://www.oracle.com/pls/topic/lookup?ctx=E53394-01&id=VLZKZ)*。

#### **虛擬 HBA**

Oracle VM Server for SPARC 3.3 軟體引進了虛擬 SCSI 主機匯流排配接卡 (vHBA) 功能,可讓您 虛擬化任何類型的 SCSI 裝置 (例如磁碟、磁帶、CD 和 DVD)。虛擬化的 SCSI 裝置可透過來賓網 域進行存取。

vHBA 功能會利用其他的 Oracle Solaris I/O 介面 (例如 MPxIO 多重路徑), 讓虛擬邏輯單元號碼 (LUN) 能具有與實體 LUN 相同的行為。vHBA 還能讓您輕鬆設定可包含無限量之 SCSI 裝置的虛擬 SAN。

如需詳細資訊,請參閱*[Oracle VM Server for SPARC 3.3 Administration Guide](http://www.oracle.com/pls/topic/lookup?ctx=E62357-01&id=LDSAG)*和*[Oracle VM Server](http://www.oracle.com/pls/topic/lookup?ctx=E62357-01&id=LDSRM) [for SPARC 3.3 Reference Manual](http://www.oracle.com/pls/topic/lookup?ctx=E62357-01&id=LDSRM)*。

#### **全核心動態重新組態管理**

全核心動態重新組態管理 (DRM) 提供調適型的機制,可依據網域使用量來增加或減少 CPU 核心資 源。這項功能意味著動態重新組態功能現在可以於標準或 vCPU 細微層次以外的非共用核心細微層 次執行。

如需詳細資訊,請參閱*[Oracle VM Server for SPARC 3.3 Administration Guide](http://www.oracle.com/pls/topic/lookup?ctx=E62357-01&id=LDSAG)*和*[Oracle VM Server](http://www.oracle.com/pls/topic/lookup?ctx=E62357-01&id=LDSRM) [for SPARC 3.3 Reference Manual](http://www.oracle.com/pls/topic/lookup?ctx=E62357-01&id=LDSRM)*。

#### **I/O 網域復原能力**

「I/O 網域復原能力」是 sun4v 平台上適用於 Oracle VM Server for SPARC 的高可用性功能。這項 功能讓 I/O 網域在以虛擬功能裝置提供 I/O 網域的根網域發生中斷時,仍可繼續運作。根網域復原 之後,受影響的虛擬功能裝置就會自動復原並提供服務。

若要使用這項功能,您必須設定多重路徑 I/O 組態。這些組態讓 I/O 網域在其中一個根網域中斷 時,可以容錯移轉至替代裝置路徑。這項功能目前僅支援以 SR-IOV 虛擬裝置設定的 I/O 網域。

如需詳細資訊,請參閱*[Oracle VM Server for SPARC 3.3 Administration Guide](http://www.oracle.com/pls/topic/lookup?ctx=E62357-01&id=LDSAG)*。

#### **Oracle Solaris Kernel Zones 的 InfiniBand 支援**

InfiniBand 是一個計算節點與 I/O 節點透過高速交換結構進行大規模相互連線的網路架構。若要 讓 InfiniBand 在 Oracle 伺服器上運行,您必須要有 InfiniBand HCA (配接卡) 和 InfiniBand 軟體堆 疊。從 Oracle Solaris 11.3 起,已針對 Oracle Solaris Kernel Zones 提供 InfiniBand 支援,包括提 升的可觀察性以及對 IPoIB 協定的平行虛擬化支援。

如需詳細資訊,請參閱 dladm[\(1M\)](http://www.oracle.com/pls/topic/lookup?ctx=E86824-01&id=REFMAN1Mdladm-1m)、[zonecfg](http://www.oracle.com/pls/topic/lookup?ctx=E86824-01&id=REFMAN1Mzonecfg-1m)(1M) 以及 [solaris-kz](http://www.oracle.com/pls/topic/lookup?ctx=E86824-01&id=REFMAN5solaris-kz-5)(5) 線上手冊。另請參閱*[Oracle](http://www.oracle.com/pls/topic/lookup?ctx=E53394-01&id=VLZCR) [Solaris Zones Configuration Resources](http://www.oracle.com/pls/topic/lookup?ctx=E53394-01&id=VLZCR)*和*[Creating and Using Oracle Solaris Zones](http://www.oracle.com/pls/topic/lookup?ctx=E53394-01&id=VLZSO)*。

### **資料管理功能**

本節說明本發行版本中的資料管理功能。這些功能可讓您無限擴展容量以因應未來成長的需求,同 時亦提供增強的資料完整性功能。

#### **遞迴複查 ZFS 快照的差異**

在 Oracle Solaris 11.3 中,您能夠以遞迴的方式來顯示子系檔案系統內的 ZFS 快照差異。例如, 在下列的命令輸出中,將某個快照與另一個快照進行比較。您同時可以看到第二個快照中加入的多 個檔案,包括一個第一個快照中所沒有的快照。

- # **zfs diff -r west@snap1 west@snap4**
- D /west/users/ (west/users)
- + /west/users/file.a
- + /west/users/reptar
- west/users/reptar@snap1: snapshot does not exist
- D /west/data/ (west/data)
- + /west/data/file.1
- + /west/data/file.2
- + /west/data/file.3

在輸出中,+ 符號代表指定檔案系統中的一個項目,p 代表一個現有的檔案系統。

如需關於 ZFS 快照的詳細資訊,請參閱*[Managing ZFS File Systems in Oracle Solaris 11.3](http://www.oracle.com/pls/topic/lookup?ctx=E53394-01&id=SVZFS)*。

#### **ZFS LZ4 壓縮**

在您的 ZFS 檔案系統上啟用 LZ4 壓縮可將儲存體、電源及冷卻減少 2 倍到 5 倍的幅度。Oracle Solaris 11.3 新增對 LZ4 壓縮演算法的支援,約可提供 2 倍的壓縮率並降低 CPU 負荷。

例如,若要在您的 ZFS 檔案系統上設定 LZ4 壓縮:

# **zfs set compression=lz4 east/data**

如需關於 ZFS 壓縮的詳細資訊,請參閱[Managing ZFS File Systems in Oracle Solaris 11.3](http://www.oracle.com/pls/topic/lookup?ctx=E53394-01&id=SVZFS)。

#### **SMB 2.1**

先前的 Oracle Solaris 11 發行版本提供了伺服器訊息區 (SMB) 協定支援,讓您可以在 Microsoft Windows 和 Oracle Solaris 系統之間共用資料。Oracle Solaris 11.3 提供 SMB 2.1 的支援,其中提 供下列的增強功能:

- 將 SMB 1.0 命令與子命令的數目,從之前的上百個減少到只剩 19 個命令。
- 支援新的快取模型,稱為「和用」。這個模型讓 SMB 用戶端可以多次開啟同一檔案,並協助將 資料保留到快取中。
- 針對高速網路提供更具擴充性的效能,並加入下列的效能優勢:
	- SMB 有效負載 (Payload) 要求可擴展至 1MB 而非僅 64K。
	- 降低 SMB 伺服器和 SMB 用戶端的 CPU 使用量。
	- SMB 用戶端在多次開啟同一檔案時並不會失去本機快取,因此可提升效能。

如需關於命令與子命令的詳細資訊,請參閱 smb[\(4\)、](http://www.oracle.com/pls/topic/lookup?ctx=E86824-01&id=REFMAN4smb-4)smbd[\(1M\)](http://www.oracle.com/pls/topic/lookup?ctx=E86824-01&id=REFMAN1Msmbd-1m) 以及 smbfs[\(7FS\)](http://www.oracle.com/pls/topic/lookup?ctx=E86824-01&id=REFMAN7smbfs-7fs) 線上手冊。如需詳細 資訊,請參閱[Managing SMB File Sharing and Windows Interoperability in Oracle Solaris 11.3](http://www.oracle.com/pls/topic/lookup?ctx=E53394-01&id=SVSMB)。

#### **ZFS 預設使用者配額或群組配額**

您可以透過設定預設使用者或群組配額的方式來簡化對大型使用者部署的管理,並提供輕鬆可行的 儲存體資源配置方法。

如果某個大型 ZFS 檔案系統對所有使用者的預設配額為 25 GB,您仍可個別設定一個 50 GB 的使 用者配額 (如果需要的話)。例如:

# **zfs set defaultuserquota=25gb sandbox/bigfs** # **zfs set userquota@marks=50gb sandbox/bigfs**

如需詳細資訊,請參閱*[Managing ZFS File Systems in Oracle Solaris 11.3](http://www.oracle.com/pls/topic/lookup?ctx=E53394-01&id=SVZFS)*。

#### **ZFS 可擴充的效能增強功能**

ZFS 效能已擴展至具有大量記憶體的企業等級系統,並包括 Oracle Solaris11.3 發行版本中的下列 增強功能:

- ZFS 調適型替換快取 (ARC) 已重新設計,可針對大型記憶體系統提供擴展功能。
- 持續性的 L2ARC 代表重要的資料會在系統重新啟動之後快取,以避免過長的快取準備時間。額 外的好處是,壓縮的檔案在 L2ARC 快取中仍會維持壓縮狀態,如此可減少處理時間。
- 本機目錄存取鎖定效能現在會隨著 CPU 執行緒數量的增加而擴展。

■ 所謂提升的區塊配置是指集區容量現在可達 90% 以上。

如需詳細資訊,請參閱*[Managing ZFS File Systems in Oracle Solaris 11.3](http://www.oracle.com/pls/topic/lookup?ctx=E53394-01&id=SVZFS)*。

#### **監視 ZFS 作業**

Oracle Solaris 11.3 讓進行中的 ZFS 檔案系統和集區作業能夠更加一目瞭然。

您可以使用 zpool monitor 命令來監視進行中的集區與檔案系統作業。例如,提供所有進行中 send 串 流作業的 ZFS send 串流時間預估。

# **zpool monitor -t send west 5 5**

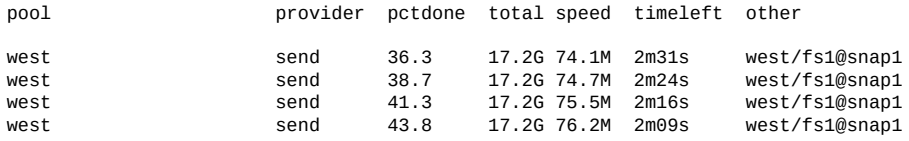

如需關於使用 zpool monitor 命令的詳細資訊,請參閱*[Managing ZFS File Systems in Oracle Solaris](http://www.oracle.com/pls/topic/lookup?ctx=E53394-01&id=SVZFS) [11.3](http://www.oracle.com/pls/topic/lookup?ctx=E53394-01&id=SVZFS)*。

### **更佳的 ZFS 備援裝置操作方式**

為您的 ZFS 儲存體集區設定熱備援是最佳做法,且應繼續使用此做法。從 Oracle Solaris 11.3 開始,在為您的 ZFS 儲存體集區設定熱備援時,系統會自動檢查未使用的備援磁碟以判斷它們 仍否運作正常。當備援磁碟失敗時,ZFS 會報告此狀況,如果 ZFS 無法開啟備援裝置,Fault Management Architecture (FMA) 就會產生錯誤報告。

如需關於使用備援的詳細資訊,請參閱*[Managing ZFS File Systems in Oracle Solaris 11.3](http://www.oracle.com/pls/topic/lookup?ctx=E53394-01&id=SVZFS)*。

### **網路功能**

本節說明本發行版本中的網路功能。這些功能加強了現有的網路技術和軟體定義的網路,可建立滿 足組織效能需求的服務,並提供更高的應用程式靈活性以及所需的彈性。

#### **支援專用 VLAN**

Oracle Solaris 11.3 提供對「專用虛擬 LAN (PVLAN)」的支援。PVLAN 讓您可將 VLAN 分割成 任意數量的子 VLAN,並能在使用共用網路基礎架構的情況下,滿足資料中心內部對網路隔離的需 求。這項支援對管理員來說相當實用,例如在管理備份時,所有系統均可透過 PVLAN 連線備份伺 服器,但不能進行主機對主機的直接通訊。

相較於單純建立另一個 VLAN,使用 PVLAN 的優點在於管理性。您不需要為每一個 PVLAN 指派 新的子網路,也不會產生建立新「存取控制清單 (ACL)」後的維護負荷 (在某些情況下)。

管理員可以使用 dladm 命令建立 PVLAN 或設定 PVLAN VNIC 來代管 PVLAN 流量。

若要建立 PVLAN,請使用下列命令:

# **dladm create-vlan** *pvlan***-properties**

若要設定 PVLAN VNIC 來代管 PVLAN 流量,請使用下列命令:

# **dladm create-vnic** *pvlan***-properties**

如需詳細資訊,請參閱*[Managing Network Virtualization and Network Resources in Oracle Solaris](http://www.oracle.com/pls/topic/lookup?ctx=E53394-01&id=NWVIR) [11.3](http://www.oracle.com/pls/topic/lookup?ctx=E53394-01&id=NWVIR)*和 dladm[\(1M\)](http://www.oracle.com/pls/topic/lookup?ctx=E86824-01&id=REFMAN1Mdladm-1m) 線上手冊。

### **對 VNIC 的硬體 SLA 支援**

頻寬份額是一個新的資源管理功能,適用於在使用支援 SR-IOV PCIe 虛擬功能 (VF) 的 NIC (例如 Intel 的 Fortville NIC) 之系統上執行的 Oracle Solaris Kernel Zones。

自 Oracle Solaris 11 發行版本開始提供頻寬份額功能,這是比傳統 Oracle Solaris 設定頻寬限制 功能更好的頻寬管理策略。頻寬限制可防止單一連線佔用某個連結的所有可用頻寬,但這些限制未 必能夠提供最佳的連結使用效能。頻寬限制會限制可以使用的頻寬量,即使是在有足夠頻寬的情況 下也會實行此限制。相較之下,頻寬份額指定的值比較類似於:某個連線取用至少 30% 的連結頻 寬。假設只有另外一個連線使用相同的連結,另一個連線便擁有 70% 的份額,這兩個連線會取得 各自指定的最小份額,如果可能甚至可以取得更多的頻寬。頻寬份額提高了通訊連結的使用率,同 時還可透過管理員配置份額來確保使用率的公平性。

您可以透過 dladm(1M) 命令來管理這項功能。

# **dladm set-linkprop -p bwshare=1 vnic1** # **dladm set-linkprop -p bwshare=2 vnic2**

此範例顯示如何配置 1/3 (最小值) 的頻寬給 vnic1,並將剩餘 (最小值) 頻寬配置給 vnic2。如果其中 一個 VNIC 使用的頻寬低於其最小值,另一個就可以使用多出來的容量。

如需詳細資訊,請參閱 dladm[\(1M\)](http://www.oracle.com/pls/topic/lookup?ctx=E86824-01&id=REFMAN1Mdladm-1m) 線上手冊。

#### **My Traceroute 公用程式**

My Traceroute (mtr) 是一個網路診斷工具,可將來自 ping 和 traceroute 命令的資訊結合在單一公用程 式中。mtr 能夠以規律的間隔傳送探索封包至要求的主機,類似於 ping -s。mtr 可查看在目前主機與 目標主機之間的每個網路躍點,類似於 traceroute。

mtr 會維護一份含時間的記錄並將它顯示在畫面上,並在送出新封包和傳回回應時持續更新畫面顯 示的資訊。

如需詳細資訊,請參閱 mtr 線上手冊。

#### **資料連結的大型接收卸載**

藉由增強的「大型接收卸載 (LRO)」支援,網路 TCP 效能 (尤其是核心區域) 可獲得大幅的改善。 LRO 能將具有相似來源、目的地和連接埠特性的封包聚集在一起,從而更有效率地處理內送流量。 Oracle Solaris 11.3 引進了在 MAC 層進行處理的 LRO,無須要求底層 NIC 的直接支援。預設值為 關閉 LRO。

如需詳細資訊,請參閱 dladm[\(1M\)](http://www.oracle.com/pls/topic/lookup?ctx=E86824-01&id=REFMAN1Mdladm-1m) 和 [zonecfg](http://www.oracle.com/pls/topic/lookup?ctx=E86824-01&id=REFMAN1Mzonecfg-1m)(1M) 線上手冊。另請參閱*[Managing Network](http://www.oracle.com/pls/topic/lookup?ctx=E53394-01&id=NWVIR) [Virtualization and Network Resources in Oracle Solaris 11.3](http://www.oracle.com/pls/topic/lookup?ctx=E53394-01&id=NWVIR)*。

### **EVS 增強功能與 EVS 控制器、IPnet 以及 VPort 增強功能**

Oracle Solaris 彈性虛擬交換器 (EVS) 可讓您建立和管理跨一或多個計算節點的虛擬交換器。這些 計算節點是裝載 VM 的實體機器。彈性虛擬交換器是一個實體,代表同屬於「第 2 層 (L2)」區段且 以明確方式建立的虛擬交換器。彈性虛擬交換器可提供從網路上任何位置與其連線之 VM 間的網路

連線。在 Oracle Solaris 11.3 中增強了 EVS 功能,使其可提供新的平面式 (未標記) 第 2 層網路類 型、每一計算節點多個上行鏈路連接埠、配置集區以及可明確設定每一連接埠之連結保護的功能。

如需詳細資訊,請參閱*[Managing Network Virtualization and Network Resources in Oracle Solaris](http://www.oracle.com/pls/topic/lookup?ctx=E53394-01&id=NWVIR) [11.3](http://www.oracle.com/pls/topic/lookup?ctx=E53394-01&id=NWVIR)*和 evsadm[\(1M\)](http://www.oracle.com/pls/topic/lookup?ctx=E86824-01&id=REFMAN1Mevsadm-1m) 線上手冊。

#### **CEE 的資料中心橋接擴充功能**

除了 IEEE 之外,Oracle Solaris 11.3 還支援聚合增強型乙太網路 (CEE) 資料中心橋接交換 (DCBX)。這可讓 Oracle Solaris fibre channel over ethernet (FcoE) 使用資料中心橋接 (DCB) 在 具有不同組交換器的環境中進行部署。Oracle Solaris CEE DCBX 也支援基於優先順序的流量 控制 (PFC) 和應用程式 type-length-value (TLV)。您可以透過 lldpadm 命令將「連結層探索協定 (LLDP)」代理程式上的 DCBX 協定組態設定為 ieee、cee 或 auto 模式,藉以設定 dcbx-version 特 性。

如需詳細資訊,請參閱 [lldpadm](http://www.oracle.com/pls/topic/lookup?ctx=E86824-01&id=REFMAN1Mlldpadm-1m)(1M) 線上手冊和*[Managing Network Datalinks in Oracle Solaris](http://www.oracle.com/pls/topic/lookup?ctx=E53394-01&id=NWDLK) [11.3](http://www.oracle.com/pls/topic/lookup?ctx=E53394-01&id=NWDLK)*。

#### **針對 DSCP 標記的流量支援**

flowadm(1M) 在增強後可支援設定網路封包中的區別服務代碼點 (DSCP) 欄位,進而達到服務品質 (QoS) 的目標。當來源、目標和中介交換器及路由器均支援 DSCP 時,這個增強功能是順利排定端 對端通訊優先順序不可或缺的一部分。

例如,它可以針對無法接受傳輸延遲的連線設定優先順序及 EF 類別的 DSCP 值。針對無法接受傳 輸延遲的流量使用 EF 類別 (DSCP 46)。

# **flowadm add-flow -l net0 -a transport=tcp,local\_port=123 -p priority=high,dscp=46 ntp-flow**

在此範例中,針對時間協定流量使用了 ntp-flow。

如需詳細資訊,請參閱 [flowadm](http://www.oracle.com/pls/topic/lookup?ctx=E86824-01&id=REFMAN1Mflowadm-1m)(1M) 線上手冊。

#### **網路流量增強功能**

flowadm(1M) 命令現已增強為可在流量組態中提供額外的彈性。在本發行版本之前,建立多個流量的 應用程式可使用的流量組合變化非常少。在本發行版本中,您可以使用並行流量並允許下列特性:

- 僅內送或僅外送的流量
- 建立流量時可任意組合流量屬性
- 多個流量分類器和流量排名

多個流量分類器可針對重疊流量提供支援,因為單一封包可能會分類到不同的流量底下。必須使用 流量排名來解決這個衝突。

如需詳細資訊,請參閱 [flowadm](http://www.oracle.com/pls/topic/lookup?ctx=E86824-01&id=REFMAN1Mflowadm-1m)(1M) 線上手冊。

#### **全域啟用或停用 VRRP 路由器**

Oracle Solaris 11.3 支援在系統或區域上同時全域啟用或停用虛擬路由器冗餘協定 (VRRP) 路由 器。這項功能可使每次 VRRP 路由器狀態變更之間的內部延遲時間和差異時間降至最低,這在某些 情況下可能十分重要。

如需詳細資訊,請參閱 [vrrpadm](http://www.oracle.com/pls/topic/lookup?ctx=E86824-01&id=REFMAN1Mvrrpadm-1m)(1M) 線上手冊。另請參閱*[Configuring an Oracle Solaris 11.3](http://www.oracle.com/pls/topic/lookup?ctx=E53394-01&id=NWRTG) [System as a Router or a Load Balancer](http://www.oracle.com/pls/topic/lookup?ctx=E53394-01&id=NWRTG)*。

### **Netboot 環境的虛名命名**

Oracle Solaris 11.3 新增了一項支援,可針對透過乙太網路和 iSCSI 佈建網路啟動環境時的資料連 結提供虛名名稱。這項功能會大幅簡化安裝前和安裝後以及 iSCSI 啟動環境中的管理程序。此功能 可藉由移除特定實體網路裝置上的相依性來協助使用者移動應用程式環境。

如需詳細資訊,請參閱 dladm[\(1M\)](http://www.oracle.com/pls/topic/lookup?ctx=E86824-01&id=REFMAN1Mdladm-1m) 線上手冊。另請參閱*[Configuring and Managing Network](http://www.oracle.com/pls/topic/lookup?ctx=E53394-01&id=NWCFG) [Components in Oracle Solaris 11.3](http://www.oracle.com/pls/topic/lookup?ctx=E53394-01&id=NWCFG)*。

### **對 IPoIB 的 VNIC 支援**

Oracle Solaris 11.3 讓管理員可使用指派的分割區索引鍵建立 IPoIB VNIC。這項功能可支援 IPoIB VNIC 遷移,並針對跨 InfiniBand 資料連結的乙太網路與 IP 提供一致的管理體驗。

#### **相關資訊**

[「TCP 的 MD5 簽名選項」\[14\]](#page-13-0)。

### **系統管理功能**

本節說明本發行版本中的系統管理功能。這些功能可讓您以完善的組態管理來設定服務、自動跨系 統強制實行組態以及提供安全的遠端管理存取。

#### **資源上限控制常駐程式**

資源上限控制常駐程式提供簡化的組態、反應更靈敏的 rcapd 效能,以及更有效率的上限控制。命 令選項已經過簡化,同時也更新了 rcapd 管理公用程式 rcapadm(1M) 的介面。現可使用更有效率的方 式來選取供 rcapd 作業使用的可用記憶體分頁,進而提升系統效能。

sample 及 mode 這兩個 rcapadm 參數讓管理員得以控制所有的 rcapd 作業。除此之外,現在還可指 出未實行記憶體上限功能的記憶體問題。若發現有一系列的處理作業長時間超出其記憶體容量上 限,<sub>rcapd</sub> 就會判斷是否該針對這些處理作業繼續強制執行記憶體容量控制。如果不再繼續強制實行 記憶體容量上限控制,rcapd 會記錄詳細的錯誤訊息並回報發生的原因。

如需詳細資訊,請參閱*[Administering Resource Management in Oracle Solaris 11.3](http://www.oracle.com/pls/topic/lookup?ctx=E53394-01&id=VLZRM)*。另請參閱 rcapd[\(1M\)](http://www.oracle.com/pls/topic/lookup?ctx=E86824-01&id=REFMAN1Mrcapd-1m) 和 [rcapadm](http://www.oracle.com/pls/topic/lookup?ctx=E86824-01&id=REFMAN1Mrcapadm-1m)(1M) 線上手冊。

### <span id="page-11-0"></span>**具備 RAD 之以 REST 為基礎的管理介面**

Oracle Solaris 11.3 引進一組新的遠端管理常駐程式 (RAD) 模組,可支援管理 ZFS、IPS、資料連 結與流量管理以及 AI 伺服器。RAD 讓管理員可藉由包括 C、Java 和 Python 在内的一組介面,以 程式設計的方式存取系統組態。

Oracle Solaris 11.3 加入了針對使用 RAD 開發以描述性狀態傳輸 (REST) 為基礎之 API 的初步支 援。開發人員在開發各種系統元件的 RAD 模組時,除了可新增 C、Python 和 Java 這些標準介面 外,還可加入 REST 介面。

如需詳細資訊,請參閱 rad[\(1M\)](http://www.oracle.com/pls/topic/lookup?ctx=E86824-01&id=REFMAN1Mrad-1m) 線上手冊。

#### **提升裝置管理**

您可以使用 diskinfo 命令來顯示不同類型之裝置的相關資訊,及其在系統通用 /dev/chassis 路徑中 的拓樸。此命令現在增加了 NVM Express (NVMe) 和 Sun Flash Accelerator PCIe 裝置。

例如,下列輸出列舉出 SAS 內部儲存體、NVMe 和 USB 裝置:

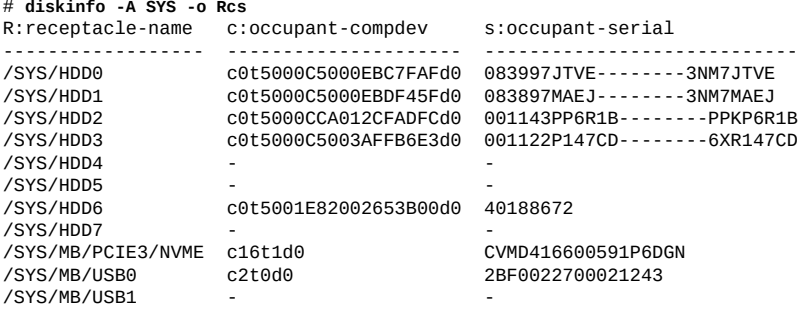

#### **定期與排定的服務**

SMF 讓服務不但可以定期執行,還可以定義和設定為在特定的排程執行。這項功能與 cron 項目的 功能類似,但具有額外的 SMF 優勢 (例如內建的相依性管理和簡化的週期管理)。排定的服務可透 過 IPS 套裝軟體提供,並可在排定清單中連同該服務的所有元件一起設定、啟用和移除,大幅簡化 部署作業。

如需詳細資訊,請參閱*[Managing System Services in Oracle Solaris 11.3](http://www.oracle.com/pls/topic/lookup?ctx=E53394-01&id=SVSVF)*。

#### **Oracle Solaris 專案的多重 CPU 組合**

專案的「多重 CPU 組合 (MCB)」可讓您使用現有的 projmod(1M) 和 project(4) 控制公用程式來控制 Oracle Solaris 專案的 MCB。對於其他受專案控制的資源,您可比照修改專案屬性的方法來修改 MCB。

如需詳細資訊,請參閱*[Administering Resource Management in Oracle Solaris 11.3](http://www.oracle.com/pls/topic/lookup?ctx=E53394-01&id=VLZRM)*。另請參 閱 [projadd](http://www.oracle.com/pls/topic/lookup?ctx=E86824-01&id=REFMAN1Mprojadd-1m)(1M)、[projdel](http://www.oracle.com/pls/topic/lookup?ctx=E86824-01&id=REFMAN1Mprojdel-1m)(1M)、[projmod](http://www.oracle.com/pls/topic/lookup?ctx=E86824-01&id=REFMAN1Mprojmod-1m)(1M)、setproject[\(3PROJECT\)](http://www.oracle.com/pls/topic/lookup?ctx=E86824-01&id=REFMAN3Hsetproject-3project)、[project](http://www.oracle.com/pls/topic/lookup?ctx=E86824-01&id=REFMAN4project-4)(4) 以及 [resource](http://www.oracle.com/pls/topic/lookup?ctx=E86824-01&id=REFMAN5resource-controls-5)[controls](http://www.oracle.com/pls/topic/lookup?ctx=E86824-01&id=REFMAN5resource-controls-5)(5) 線上手冊。

#### **Hiera**

Hiera 是一個查詢工具,供檢視組態資料時使用。Hiera 若搭配 Puppet 使用可防止 Puppet 清單中 出現網站特定的資料,讓您能夠取得更適用於多個系統的通用清單。Puppet 類別會要求類別所需 的任何資料,而 Hiera 資料則作為全網站的組態檔案。Hiera 中的組態資料可以是 YAML 或 JSON 格式。Oracle Solaris 11.3 在更新時加入了 Puppet 3.6.2。

#### **USB FMA**

Oracle Solaris 11.3 導入了 USB FMA 強化功能,現已能夠進行 USB 用戶端驅動程式錯誤管理。另 外針對硬體及軟體的失敗定義了新的 USB FMA 錯誤,如此即可捕捉更多的軟硬體錯誤並加以診斷 和記錄。

如需詳細資訊,請參閱 [usb\\_fm\\_error\\_log](http://www.oracle.com/pls/topic/lookup?ctx=E86824-01&id=REFMAN9Fusb-fm-error-log-9f)(9F) 線上手冊。

### **安全與規範功能**

本節說明本發行版本的安全與規範功能。透過防惡意軟體的保護,這些新功能不但可協助避免系統 遭受新的威脅,還能夠讓您實行最嚴格的安全規範。

#### **矽晶片保護的記憶體支援**

下一代 SPARC 平台提供了融合硬體與軟體的新功能,能夠讓應用程式以最高等級的安全性、可靠 性和速度運作。這項功能就是 Oracle 的 "Software in Silicon"。Oracle Solaris 11.3 導入了一個重 要的 Software in Silicon 功能,稱之為「矽晶片保護的記憶體 (SSM)」。SSM 會偵測常見的記憶體 存取錯誤,包括緩衝區溢位、未配置或釋出的記憶體存取錯誤、「重複釋出」的記憶體存取錯誤, 以及過時指標的記憶體存取錯誤。SSM 啟用時,如果應用程式嘗試存取不允許存取的記憶體,就 可能會發出錯誤訊息。由於 SSM 是硬體實作,因此所造成的負荷甚低,可用來在生產環境中偵測 潛在的記憶體損毀問題。您可以在進行應用程式開發時使用 SSM,以確保能夠在應用程式測試及 認證時發現上述錯誤。

Oracle Solaris 11.3 在應用程式和觀察工具中均提供 SSM 支援。例如,應用程式和管理員現可控 制在開始進行記憶體存取防護時要啟用還是停用 SSM。一旦啟用,SSM 即交由 Oracle Solaris 處 理。為了監督 SSM, Oracle Solaris 11.3 納入了 mdb 和 DTrace 的新擴充功能。

如需關於 Software in Silicon 的詳細資訊,請參閱:[http://www.oracle.com/technetwork/server](https://community.oracle.com/community/server_%26_storage_systems/application_development_in_c__c%2B%2B__and_fortran/softwareinsilicon/overview)[storage/softwareinsilicon/index.html。](https://community.oracle.com/community/server_%26_storage_systems/application_development_in_c__c%2B%2B__and_fortran/softwareinsilicon/overview)

### <span id="page-13-0"></span>**TCP 的 MD5 簽名選項**

Oracle Solaris 11.3 支援的 MD5 雜湊簽名可以認證 TCP 封包並確保封包的完整性。以 TCP 為基 礎的協定如果無法使用 IPsec 或沒有能力認證主機之間的 TCP 封包,現在可以於 TCP 封包上設定 金鑰並使用這些 MD5 雜湊簽名。MD5 雜湊簽名主要用於邊界閘道協定 (BGP)。請注意,簽署每一 個封包都會導致性能下降。

如需詳細資訊,請參閱 tcpkey[\(1M\)](http://www.oracle.com/pls/topic/lookup?ctx=E86824-01&id=REFMAN1Mtcpkey-1m) 線上手冊。

#### **可針對核心區域驗證啟動**

Oracle Solaris Verified Boot 現已支援 Oracle Solaris Kernel Zones。這項防惡意軟體的整合性功 能,可減少遭惡意元件侵害或不小心修改重要啟動與核心元件的風險。這項功能會檢查韌體、開機 系統以及核心與核心模組的加密簽名。

三個原則選項為 ignore、warn and continue 以及 refuse to load the component。

如需詳細資訊,請參閱 [zonecfg](http://www.oracle.com/pls/topic/lookup?ctx=E86824-01&id=REFMAN1Mzonecfg-1m)(1M) 線上手冊。另請參閱*[Securing Systems and Attached Devices](http://www.oracle.com/pls/topic/lookup?ctx=E53394-01&id=OSSAD) [in Oracle Solaris 11.3](http://www.oracle.com/pls/topic/lookup?ctx=E53394-01&id=OSSAD)*和*[Creating and Using Oracle Solaris Kernel Zones](http://www.oracle.com/pls/topic/lookup?ctx=E53394-01&id=VLZKZ)*。

### **SSH 中介**

Oracle Solaris 11.3 現在提供 SSH 實作的選擇。以 OpenSSH 6.5pl 為基礎的新 OpenSSH 實作 會與 SunSSH 並存。您可以使用 pkg mediator 機制從兩者中選擇一個來使用。預設的 SSH 實作是 SunSSH。

若要在兩者之間切換,您必須執行下列命令:

# **pkg mediator ssh** MEDIATOR VER. SRC. VERSION IMPL. SRC. IMPLEMENTATION<br>ssh vendor vendor sunssh ssh vendor vendor sunssh # **pkg install network/openssh** # **pkg mediator -a ssh** MEDIATOR VER. SRC. VERSION IMPL. SRC. IMPLEMENTATION<br>ssh vendor vendor sunssh ssh vendor vendor sunssh<br>ssh system system openssh ssh system system openssh # **pkg set-mediator -I openssh ssh** # **pkg mediator ssh** MEDIATOR VER. SRC. VERSION IMPL. SRC. IMPLEMENTATION system

SSH 套裝軟體已經過重製,可讓 SSH 實作之間的轉換更為順暢。

如需詳細資訊,請參閱*[Managing Secure Shell Access in Oracle Solaris 11.3](http://www.oracle.com/pls/topic/lookup?ctx=E53394-01&id=OSMSS)*。

#### **GRUB 功能表密碼保護**

Oracle Solaris 11.3 在共用系統中加入選擇性的啟動環境保護功能。GRUB 功能表中目前提供功能 表載入、功能表項目修改以及功能表項目啟動的密碼保護選項。

如需詳細資訊,請參閱 [bootadm](http://www.oracle.com/pls/topic/lookup?ctx=E86824-01&id=REFMAN1Mbootadm-1m)(1M) 線上手冊。另請參閱*[Oracle Solaris 11 安全性與強化防護準](http://www.oracle.com/pls/topic/lookup?ctx=E53394-01&id=SCGDL) [則](http://www.oracle.com/pls/topic/lookup?ctx=E53394-01&id=SCGDL)*。

#### **規範裁適評估**

Oracle Solaris 11.3 中新增的功能可重新定義評估安全規範時所使用的基準。這項功能可讓您在不 修改基礎基準的情況下更加符合本機安全原則。compliance 命令現在納入了 tailor 子命令和新的互 動式介面以支援建立裁適性評估,並可讓您加入或排除評估系統所需使用的基準規則。

下列範例顯示如何在 Oracle Solaris 基準的「基本」設定檔中加入兩項額外規則,建立一個名為 mytailoring 的新裁適性評估。

# **compliance tailor -t mytailoring** tailoring: No existing tailoring: 'mytailoring', initializing tailoring:mytailoring> **set benchmark=solaris** tailoring:mytailoring> **set profile=Baseline** tailoring:mytailoring> **include rule=OSC-47501** tailoring:mytailoring> **include rule=OSC-49501** tailoring:mytailoring> **export** set tailoring=mytailoring # version=2014-11-29T04:16:39.000+00:00 set benchmark=solaris set profile=Baseline # Passwords require at least one digit include OSC-47501 # Passwords require at least one uppercase character include OSC-49501 tailoring:mytailoring> **exit**

如需詳細資訊,請參閱 [compliance-tailor](http://www.oracle.com/pls/topic/lookup?ctx=E86824-01&id=REFMAN1Mcompliance-tailor-1m)(1M) 線上手冊。

#### **封包篩選器**

Oracle Solaris 11.3 內含用以篩選 TCP/IP 流量的 OpenBSD 5.5 封包篩選器 (PF) 防火牆。PF 可作 為 Oracle Solaris 現有 IP 篩選器 (IPF) 的替代選項,提供頻寬管理和封包優先順序的功能。若要使 用 PF 防火牆,您必須安裝 pkg:/network/firewall 套裝軟體並啟用 svc:/network/firewall:default 服務 實例。

如需詳細資訊,請參閱 pfct1[\(1M\)](http://www.oracle.com/pls/topic/lookup?ctx=E86824-01&id=REFMAN1Mpfctl-1m)、[pf.conf](http://www.oracle.com/pls/topic/lookup?ctx=E86824-01&id=REFMAN5pf.conf-5)(5) 以及 [pf.os](http://www.oracle.com/pls/topic/lookup?ctx=E86824-01&id=REFMAN5pf.os-5)(5) 線上手冊。

#### **不可變全域區域 – 新的區域建立動態原則**

Oracle Solaris 11.3 納入了新的唯讀原則 (file-mac-profile) dynamic-zones。此設定檔可讓管理員在不 可變全域區域環境中建立和銷毀核心區域及非全域區域,並提供類似於現有 fixed-configuration 設 定檔的優點。此設定檔僅對核心區域有效 (包括核心區域的全域區域)。

## **平台和效能增強功能**

本節說明本發行版本中的平台和效能增強功能。這些功能可協助最佳化 SPARC 和 x86 系統的 Oracle Solaris,因而增加效能,同時為您的系統提供更好的診斷。

### **最佳化共用記憶體 V2**

最佳化後的共用記憶體 (OSM) V2 可更快速地啟動 Oracle Database 12c 執行處理的系統全域區 域。Oracle Database 12c 執行處理啟動速度在小型 SGA 提高了 2 倍,大型 (28TB) SGA 則提高 了 6.5 倍。Oracle 資料庫關機時間也已經過改善,小型 SGA 幾乎加快 2 倍,大型 SGA 則將近 6 倍。

基於效能考量而鎖定記憶體的應用程式通常可藉由新的 OSM 體驗到極佳的啟動、停止或重新啟動 時間。對於之前像是「私有共用記憶體 (ISM)」和「動態私有共用記憶體 (DISM)」的共用記憶體機 制來說,這是個重大的改善。

如需關於 OSM API 的詳細資訊,請參閱 [coreadm](http://www.oracle.com/pls/topic/lookup?ctx=E86824-01&id=REFMAN1Mcoreadm-1m)(1M)、[proc](http://www.oracle.com/pls/topic/lookup?ctx=E86824-01&id=REFMAN4proc-4)(4) 以及 [pmap](http://www.oracle.com/pls/topic/lookup?ctx=E86824-01&id=REFMAN1pmap-1)(1) 線上手冊。

#### **Oracle Solaris 核心動態設陷追蹤管理工具**

動態的核心層次設陷追蹤讓您不用停機即可收集系統上的設陷活動相關資訊。設陷追蹤因此可協助 將影響降至最低。您可以使用系統管理工具 ttrace 來動態啟用和停用追蹤及視需要設定追蹤。這項 工具提供 SPARC 及 x86 平台上的動態核心設陷追蹤。

如需詳細資訊,請參閱 ttrace[\(1M\)](http://www.oracle.com/pls/topic/lookup?ctx=E86824-01&id=REFMAN1Mttrace-1m) 線上手冊。

#### **平台韌體 IPS 套裝軟體**

除了從 [My Oracle Support](https://support.oracle.com) 下載的, zip 檔案之外,現在也可以在 Oracle Solaris IPS 支援儲存 庫取得所選 SPARC 系統的平台韌體更新。安裝或更新韌體套裝軟體時會將檔案傳遞至 /var/

firmware/*server-type*,但不會自動更新伺服器的韌體。您仍然需要依照 README 檔案中的指示來執行 手動步驟。

若要識別您平台適用的韌體更新套裝軟體,請使用下列命令:

# **pkg list -af 'firmware/system/\*'**

您可以使用 pkg contents 和 pkg\_info 命令,取得適用於您平台之套裝軟體的詳細資訊。

例如,firmware/system/T5-4 群組套裝軟體會安裝 firmware/system/T5-4/sysfw9-4、firmware/system/T5- 4/hbafw 及 firmware/system/T5-4/hwprogrammables 套裝軟體。pkg info 命令會顯示 firmware/system/T5- 4/sysfw9-5 套裝軟體提供了「版本 9.5.3 修補程式 22270913」。請依照 /var/firmware/system/T5-4/ sysfw9-5/p22270913\_953/README.html 中的指示來安裝韌體更新。韌體套裝軟體安裝完成後,您可以使 用 pkg update 命令來下載新版的韌體更新。

如需有關 pkg list、pkg contents、pkg info、pkg install 及 pkg update 命令的詳細資訊,請參 閱*[Adding and Updating Software in Oracle Solaris 11.3](http://www.oracle.com/pls/topic/lookup?ctx=E53394-01&id=AUOSS)*。如需有關韌體更新的詳細資訊,請參 閱*[Oracle ILOM Feature Updates and Release Notes Firmware Release 3.2.x](http://www.oracle.com/pls/topic/lookup?ctx=E37444-01&id=ILOMR)*。

#### **高解析度即時計算的效能增強功能**

SPARC (sun4v) 平台的計算和報告時間值常式 gethrtime 和 gettimeofday 的效能已有所提升。這些常 式的程式碼已經過重製而更有效率,可提升整體計算效能。

如需詳細資訊,請參閱 [gethrtime](http://www.oracle.com/pls/topic/lookup?ctx=E86824-01&id=REFMAN3Agethrtime-3c)(3C) 和 [gettimeofday](http://www.oracle.com/pls/topic/lookup?ctx=E86824-01&id=REFMAN3Agettimeofday-3c)(3C) 線上手冊。

#### **更新的 NVIDIA 驅動程式**

NVIDIA 圖形傳統驅動程式已經更新成 346.35 版本,並支援新的 NVIDIA GPU 系列。R340 或 R304 傳統驅動程式負責提供舊型 NVIDIA 卡的支援。您可以在 driver/graphics/nvidiaR340 和 driver/ graphics/nvidiaR304 套裝軟體的儲存庫中取得這些驅動程式。

若要安裝 R340 傳統驅動程式,請使用下列命令:

\$ **sudo pkg install --reject driver/graphics/nvidia driver/graphics/nvidiaR340**

若要安裝 R304 傳統驅動程式,請使用下列命令:

\$ **sudo pkg install --reject driver/graphics/nvidia driver/graphics/nvidiaR304**

如需傳統 GPU 支援的完整清單,請參閱 [http://www.nvidia.com/object/IO\\_32667.html](http://www.nvidia.com/object/IO_32667.html)。如需詳細資 訊,請參閱 /usr/share/doc/NVIDIA/README.txt 檔案。

#### **可調整的讀取/寫入鎖定**

可調整的讀取/寫入鎖定大幅加快取得讀取/寫入鎖定的速度,增強了應用程式的效能 (尤其是針對較 大的系統)。現今系統多使用非統一記憶體存取 (NUMA) 的設計,這會導致處理器的速度和與其他 處理器相互連接的速度差距越來越大。

應用程式效能高度仰賴作業系統將應用程式及其所需資料置放於相同節點 (同一個處理器或同一組 處理器) 的能力。可擴展的讀取/寫入鎖定專案會分送鎖定並具有 NUMA 感知能力,可協助將要求的 銷定放置到使用它的應用程式之本機中。確保要求鎖定是位於應用程式的本機上,以避免發生高度 延遲的節點間通訊,並提升應用程式效能。

如需詳細資訊,請參閱 [pthread\\_rwlockattr\\_setpshared](http://www.oracle.com/pls/topic/lookup?ctx=E86824-01&id=REFMAN3Apthread-rwlockattr-setpshared-3c)(3C) 和 [pthread\\_rwlock\\_init](http://www.oracle.com/pls/topic/lookup?ctx=E86824-01&id=REFMAN3Apthread-rwlock-init-3c)(3C) 線上手冊。

### **Oracle VTS 7.0 Patch Set 19.2**

Oracle 驗證測試套裝軟體 (Oracle VTS) 是一套全面性的硬體診斷工具,用於測試並驗證 Oracle 平 台上多數控制器與裝置的連結與功能性。測試針對的是系統中的每個硬體元件或功能。該工具支援 三種類型的使用者介面 (UI):圖形介面 (GUI)、終端型 UI,以及命令行介面 (CLI)。

Oracle VTS 7.0 Patch Set 19.2 中包含了可增強處理器、電源、磁碟以及電源管理診斷作業的下列 功能:

- 新增對 Intel Haswell-EP 18-core CPU 的支援
- ramtest 調整為可取得更大量的 MCU 頻寬和記憶體電源
- dtlbtest/apat 子測試可提升 VA 產牛邏輯
- 修改 diskmediatest 使其得以識別 NVMe 裝置和新的 SAS3 HBA
- 修改 diskmediatest 使其得以支援混合的工作負載
- 修改 vtsk 使其得以傾印 LT 的資料

如需詳細資訊,請參閱 [VTS User Guide。](http://docs.oracle.com/cd/E19719-01/index.html)

#### **延遲傾印**

Oracle Solaris 11.3 現在支援延遲傾印機制,可收集系統故障傾印。這個處理作業速度更快,能將 傾印保留在記憶體中直到系統重新啟動為止,並可將傾印寫入檔案系統,略過所有的磁碟傾印裝 置。

如需詳細資訊,請參閱 [dumpadm](http://www.oracle.com/pls/topic/lookup?ctx=E86824-01&id=REFMAN1Mdumpadm-1m)(1M) 線上手冊和*[Troubleshooting System Administration Issues in](http://www.oracle.com/pls/topic/lookup?ctx=E53394-01&id=ADTRB) [Oracle Solaris 11.3](http://www.oracle.com/pls/topic/lookup?ctx=E53394-01&id=ADTRB)*。

#### **ZFS 調適型替換快取和減少核心約束**

Oracle Solaris 11.3 引進新的實體記憶體配置機制,可在系統面臨記憶體的壓力時為應用程式 (尤其 是資料庫和 Java 應用程式) 解決這個問題。這項機制能讓核心減少 ZFS ARC,並釋出核心分頁供 其他使用者處理作業使用。這項增強功能與啟動或重新啟動長時間執行之系統上的應用程式有很密 切的關係。

#### **IOMMU 增強功能**

已在 kstat 工具中新增輸入輸出記憶體管理單位 (IOMMU) 統計資料支援,提供下列統計資料的報 告:

- 成功或失敗的大型網頁配置數目
- 支援之網頁大小 (例如 4K 和 2M) 的現有 DMA 對應數目
- IOTLB 無效數目
- 連結和解除連結 DMA 作業數目
- 連結和解除連結 DMA 作業所耗費的時間
- 作用中大型頁面對應的持續時間

■ 小型頁面 (4K) 配置和使用預先配置頁面之間的數目比較

這些統計資料有助於分析效能、判斷系統上 DMA 作業的影響以及資源的使用情況。目前可在 x86 平台上使用此增強功能。如需詳細資訊,請參閱 kstat[\(1M\)](http://www.oracle.com/pls/topic/lookup?ctx=E86824-01&id=REFMAN1Mkstat-1m) 線上手冊。

### **開發人員適用的增強功能**

本節說明此發行版本為開發人員提供的增強功能,透過最新的函式庫及可靠的架構讓開發人員能夠 更輕鬆地在 Oracle Solaris 平台上開發應用程式。

#### **專供應用程式開發使用的 SSM API**

Oracle Solaris 包括全新和更新的 C 函式庫 SSM API。這些 API 可在應用程式使用其自訂的記憶體 配置器時偵測記憶體損壞的問題。

如需詳細資訊,請參閱 adi(3C)、adi(2)、[memcntl](http://www.oracle.com/pls/topic/lookup?ctx=E86824-01&id=REFMAN2memcntl-2)(2)、[mmap](http://www.oracle.com/pls/topic/lookup?ctx=E86824-01&id=REFMAN2mmap-2)(2) 以及 siginfo[\(3HEAD\)](http://www.oracle.com/pls/topic/lookup?ctx=E86824-01&id=REFMAN3Fsiginfo-3head) 線上手冊。

#### **矽晶片保護的記憶體管理函式庫**

新的使用者層次記憶體管理函式庫 libadimalloc 中定義了多種運用 SSM 的標準 libc-malloc(3C) 系列 函式版本。此外,libadimalloc 函式庫還能提供廣泛的除錯支援。

如需詳細資訊,請參閱 [libadimalloc](http://www.oracle.com/pls/topic/lookup?ctx=E86824-01&id=REFMAN3Flibadimalloc-3lib)(3LIB) 線上手冊。如需關於除錯支援的詳細資訊,請參閱 adimalloc\_debug[\(3MALLOC\)](http://www.oracle.com/pls/topic/lookup?ctx=E86824-01&id=REFMAN3Aadimalloc-debug-3malloc) 線上手冊。

#### **Oracle Solaris Studio 中的 SSM 支援**

Oracle Solaris Studio 開發工具不但支援 SSM,還能提供開發人員額外的診斷功能,可快速找出 並修復 SSM 執行階段相關的錯誤。「程式碼分析程式」是 Oracle Solaris Studio 中的進階分析工 具,能在您編譯應用程式時使用靜態分析來偵測程式編寫的錯誤。「程式碼分析程式」還可透過 執行階段動態分析來保護您的應用程式不發生任何記憶體錯誤。除此之外,它會使用指出未受測 試之函式的專利技術來大幅提高程式碼的涵蓋率。「探索」是「Oracle Solaris Studio 程式碼分析 程式」的執行階段動態分析功能,內含一個 libdiscoverADI 函式庫,讓「探索」得以瞭解並偵測由 SSM 識別的執行階段相關記憶體錯誤。任何 C 或 C++ 應用程式只要預先載入此函式庫,即可搭 配啟用 SSM 錯誤檢查的功能執行。如果偵測到記憶體錯誤,「探索」就會列印詳盡的錯誤分析報 告。

如需如何使用 Oracle Solaris Studio 開發工具來尋找並修復由 SSM 識別之記憶體錯誤的相關資 訊,請參閱這篇文章:<https://community.oracle.com/docs/DOC-912448>。如需詳細資訊,請參閱 mdb[\(1\)](http://www.oracle.com/pls/topic/lookup?ctx=E86824-01&id=REFMAN1mdb-1) 和 dtrace[\(1M\)](http://www.oracle.com/pls/topic/lookup?ctx=E86824-01&id=REFMAN1Mdtrace-1m) 線上手冊。

### **Posix Spawn 函式**

C 函式庫中包含的新 API 可讓 Java 執行得更快更有效率。新的 posix\_spawn\_file\_actions\_addchdir\_np() API 可讓您針對使用 posix\_spawn() 函式建立的處理作業指定工 作目錄。Java 使用 posix\_spawn() 函式建立子處理作業,此函式不會導致過度的記憶體負荷。

如需詳細資訊,請參閱 [posix\\_spawn](http://www.oracle.com/pls/topic/lookup?ctx=E86824-01&id=REFMAN3Aposix-spawn-3c)(3C) 和 [posix\\_spawn\\_file\\_actions\\_addchdir\\_np](http://www.oracle.com/pls/topic/lookup?ctx=E86824-01&id=REFMAN3Aposix-spawn-file-actions-addchdir-np-3c)(3C) 線上手冊。

#### **增強的訊號傳送**

C 函式庫中加入新介面是 Oracle Solaris POSIX/UNIX 多重執行緒處理模型的新變更。這些介面讓 處理作業不但能相互傳送訊號給對方,還能透過與其他處理作業的任一特定執行緒直接互動來將訊 號傳送給處理作業內的執行緒。

如需詳細資訊,請參閱 [proc\\_thr\\_kill](http://www.oracle.com/pls/topic/lookup?ctx=E86824-01&id=REFMAN3Aproc_thr_kill-3c)(3C) 和 [proc\\_thr\\_sigqueue](http://www.oracle.com/pls/topic/lookup?ctx=E86824-01&id=REFMAN3Aproc-thr-sigqueue-3c)(3C) 線上手冊。

#### **新事件來源**

現在已將訊號作為事件來源,新增至針對事件埠定義的現有事件來源組合中。這個增強功能讓事件 埠具備能夠同時等待訊號事件與現有事件來源集合的處理作業。

如需詳細資訊,請參閱 [port\\_create](http://www.oracle.com/pls/topic/lookup?ctx=E86824-01&id=REFMAN3Aport-create-3c)(3C)、[port\\_associate](http://www.oracle.com/pls/topic/lookup?ctx=E86824-01&id=REFMAN3Aport-associate-3c)(3C) 以及 [port\\_dissociate](http://www.oracle.com/pls/topic/lookup?ctx=E86824-01&id=REFMAN3Aport-dissociate-3c)(3C) 線上手冊。

### **隨機數和 Entropy 收集系統呼叫**

Oracle Solaris 11.3 含有兩個新的系統呼叫 getentropy(2) 和 getrandom(2), 可用來收集核心中的 entropy 或隨機位元。相較於在 /dev/random 和 /dev/urandom 裝置上使用 open(2) 與 read(2),這些系統 呼叫是比較好的選擇。

如需詳細資訊,請參閱 [getentropy](http://www.oracle.com/pls/topic/lookup?ctx=E86824-01&id=REFMAN2getentropy-2)(2) 和 [getrandom](http://www.oracle.com/pls/topic/lookup?ctx=E86824-01&id=REFMAN2getrandom-2)(2) 線上手冊。

### **具名的執行緒**

在 Oracle Solaris 11.3 中,您可以標示應用程式的執行緒,藉此簡化應用程式的除錯作業。諸如 ps、prstat 及 DTrace 的觀察工具可根據指派的名稱來顯示測量結果。這個功能對於像是 Java 這類具 有許多執行緒的應用程式來說特別實用。

如需詳細資訊,請參閱 prstat[\(1M\)](http://www.oracle.com/pls/topic/lookup?ctx=E86824-01&id=REFMAN1Mprstat-1m) 和 [pthread\\_attr\\_setname\\_np](http://www.oracle.com/pls/topic/lookup?ctx=E86824-01&id=REFMAN3Apthread-attr-setname-np-3c)(3C) 線上手冊。

#### **DTrace noresolve 執行階段選項**

DTrace 現在可藉由新的執行階段選項 -<sup>x</sup> noresolve 來避免自動解析使用者空間符號的情況。當符號 解析在大型靜態連結的二進位檔案上耗費相當久的時間時,這個選項十分有用。

#### **DTrace EoIB SDT 探測**

eoib 和 eibnx 模組中的新 DTrace SDT 探測為 Ethernet over InfiniBand (EoIB) 實作提供了更好的可 觀察性。

#### **相關資訊**

[「具備 RAD 之以 REST 為基礎的管理介面」\[12\]](#page-11-0)。

# **軟體功能**

本節說明本發行版本中的軟體功能。這些新功能與增強功能已新增至現有的公用程式、服務和工具 組合中,可協助提高生產力。

#### **Mailman 郵寄清單管理程式**

Oracle Solaris 11.3 支援 Mailman 郵寄清單管理程式,可讓您管理電子郵件帳戶並協助清單擁有者 輕鬆地管理郵寄清單。Mailman 已與 Web 整合,並支援內建歸檔、自動退件處理、內容篩選、摘 要傳遞以及垃圾郵件過濾等功能。

如需詳細資訊,請參閱 /usr/share/doc/mailman/ 目錄中的文件。

### **xmlto Shell 程序檔工具**

您可以使用 xmlto(1) shell 程序檔工具,將 XML 檔案轉換成多種格式。這個工具可幫助您將 DocBook、XHTML 1.0 以及 XSL-FO 格式的檔案轉換成不同的輸出格式,像是 AWT、XSL-FO、 HTML 說明、JavaHelp、MIF、PDF、SVG、XHTML、DVI、HTML、HTML (無區塊)、UNIX man、PCL、PostScript、TXT、XHTML (無區塊) 以及 EPUB。

如需詳細資訊,請參閱 [xmlto](http://www.oracle.com/pls/topic/lookup?ctx=E86824-01&id=REFMAN1xmlto-1)(1) 線上手冊。

#### **線上手冊增強功能**

man(1) 和 catman(1M) 命令現在支援 groff 的相關線上手冊。這項增強功能可讓您使用 groff(1) 中的 nroff 擴充功能來處理協力廠商提供至 Oracle Solaris 中的線上手冊。這項擴充功能會以不同的風格 和外觀來顯示線上手冊,其單一長頁的寬度為 78 個資料欄。此外,為了提供更好的相容性,預設 的頁面程式現已變更為 less(1)。-t 選項可讓您以 PostScript 格式檢視線上手冊輸出。

如需詳細資訊,請參閱 man[\(1\)](http://www.oracle.com/pls/topic/lookup?ctx=E86824-01&id=REFMAN1man-1) 和 catman[\(1M\)](http://www.oracle.com/pls/topic/lookup?ctx=E86824-01&id=REFMAN1Mcatman-1m) 線上手冊。

#### **MySQL Server 5.6**

MySQL 軟體可提供高速、多重執行緒、多重使用者以及穩健的 SQL 資料庫伺服器。MySQL 伺服 器主要用於任務關鍵型的高負載生產系統,以及用於嵌入大型部署的軟體中。

在 Oracle Solaris 11.3 中,MySOL 已經更新為版本 5.6,其中包括對安全性、InnoDB、分割以及 最佳化程序的增強功能,藉以提供更好的效能。

如需詳細資訊,請參閱 What's New in MYSQL 5.6 ([http://dev.mysql.com/doc/refman/5.6/en/mysql](http://dev.mysql.com/doc/refman/5.6/en/mysql-nutshell.html)[nutshell.html](http://dev.mysql.com/doc/refman/5.6/en/mysql-nutshell.html))<sup>o</sup>

### **新的 IPS 套裝軟體**

下列表格列出了 Oracle Solaris 11.3 中新增的套裝軟體清單。下列套裝軟體中有許多是目前儲存庫 中所包括的新版本,以及經過重製以因應多個 Python 版本的必要套裝軟體。

**表 1** Oracle Solaris 11.3 中的新 IPS 套裝軟體

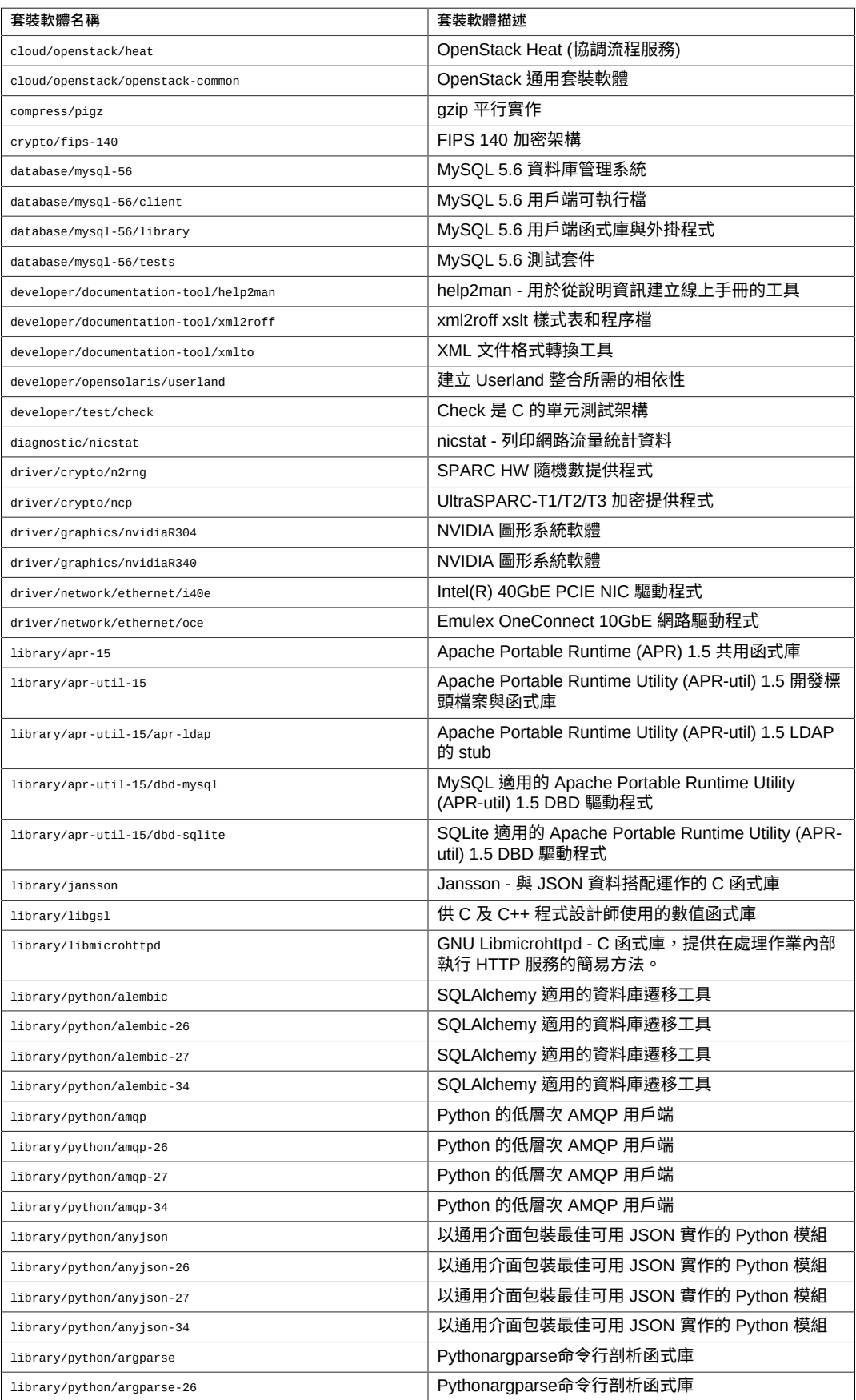

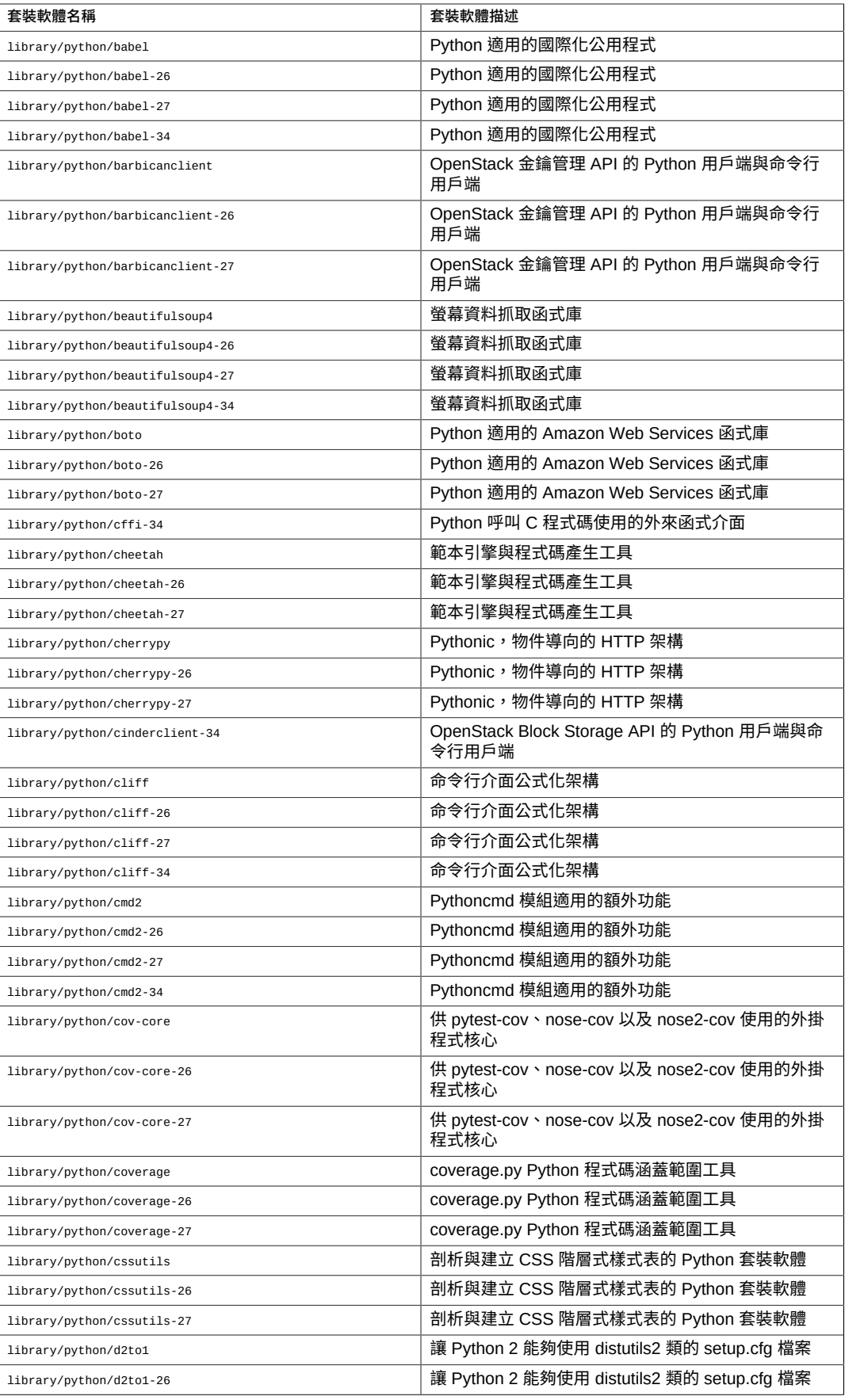

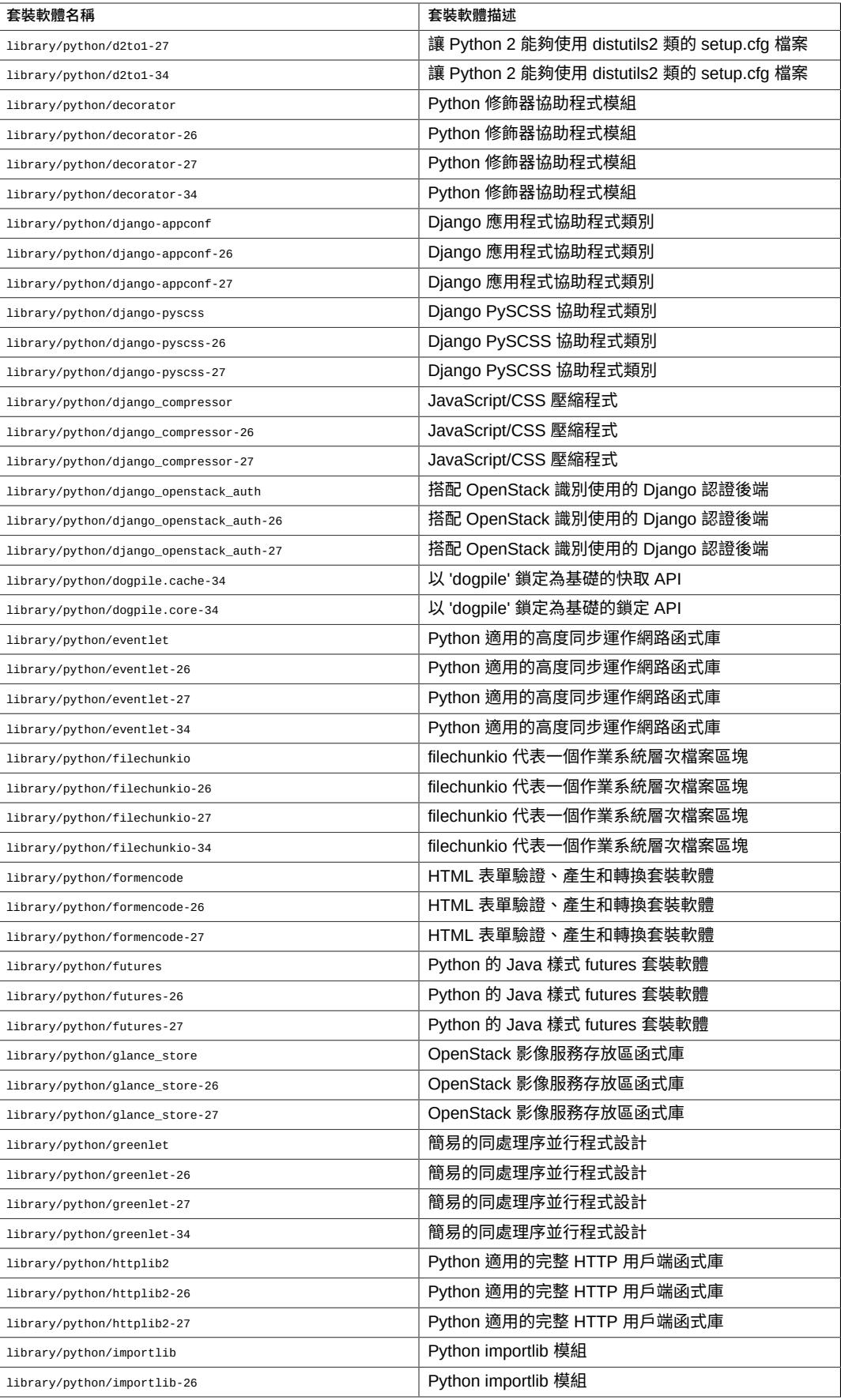

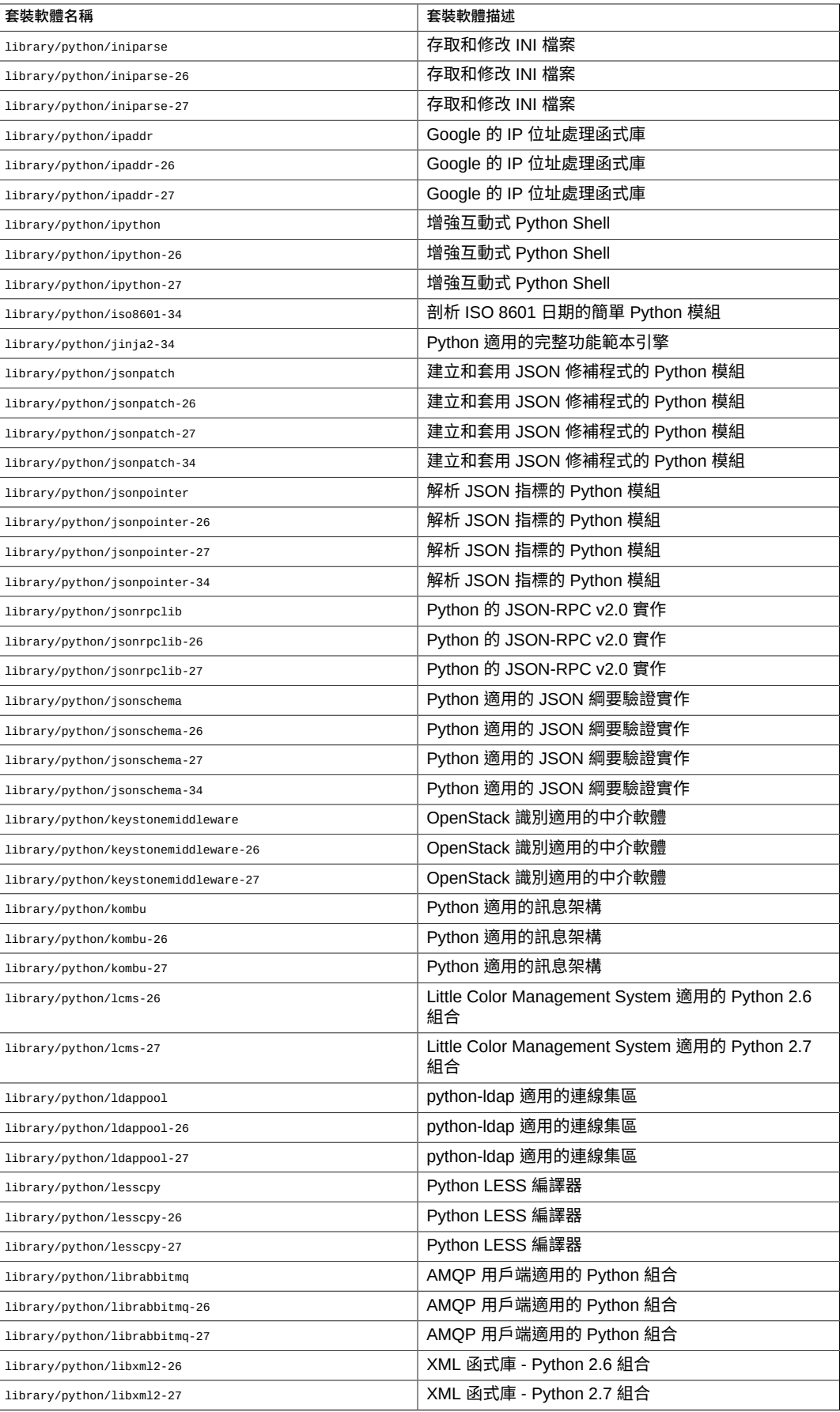

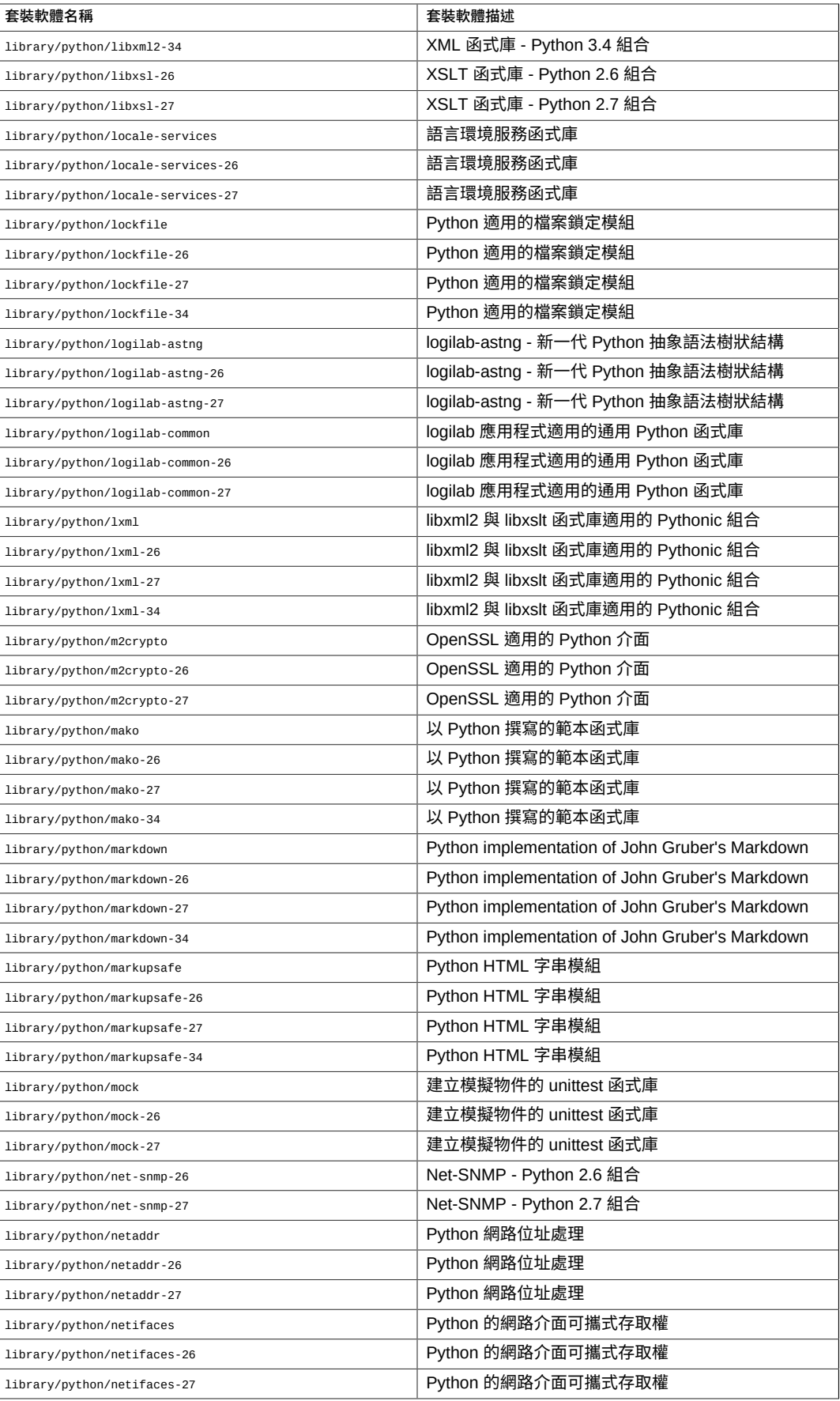

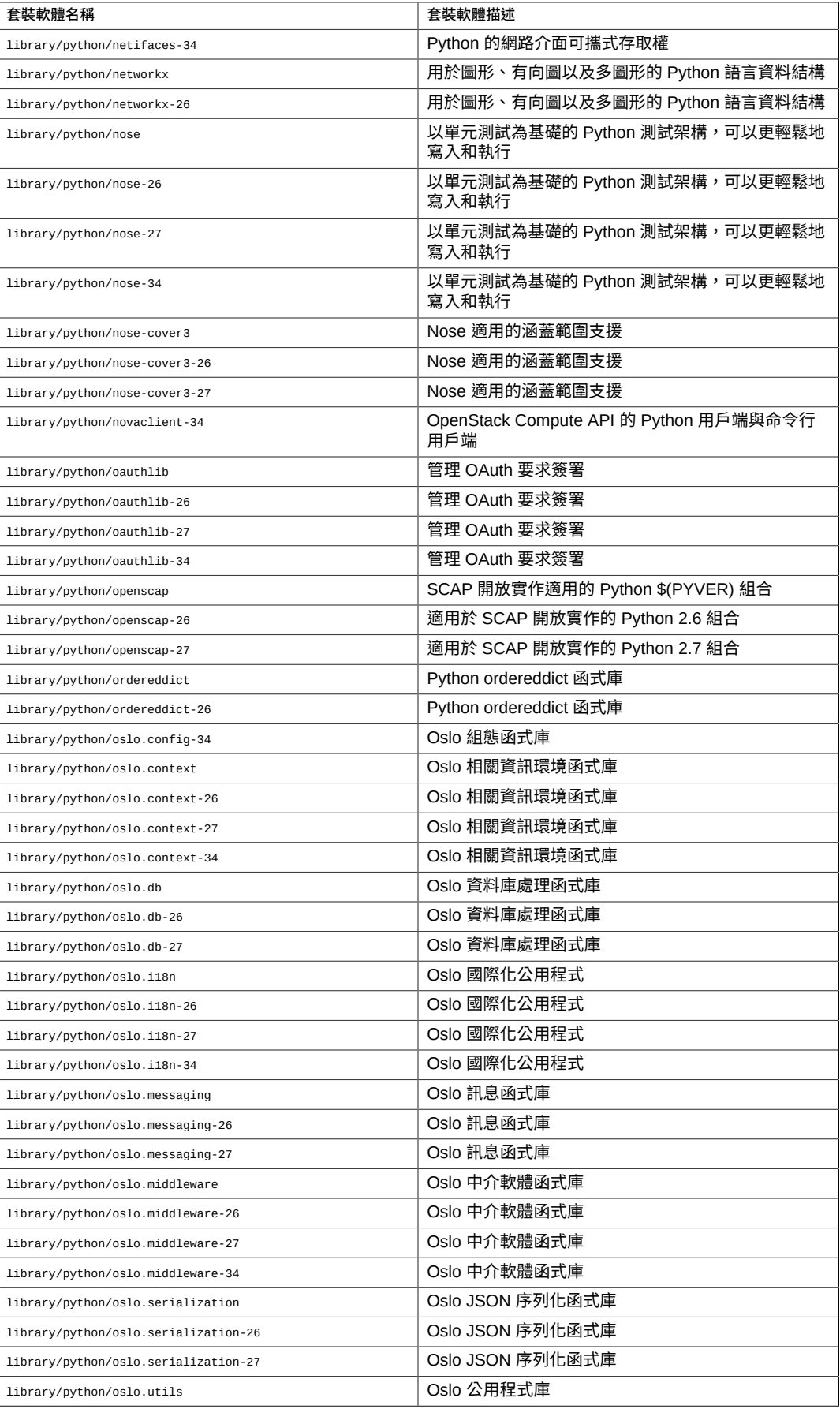

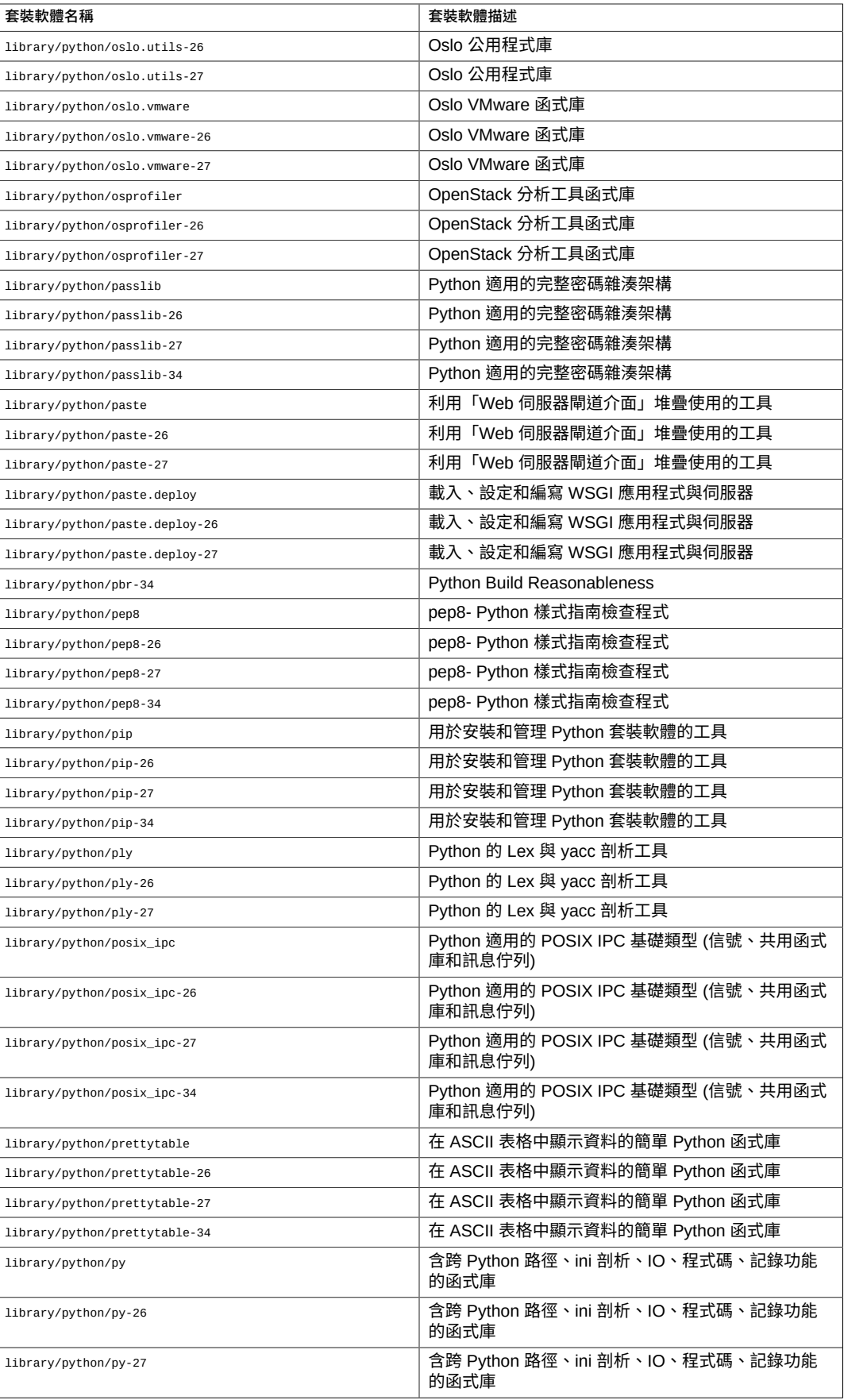

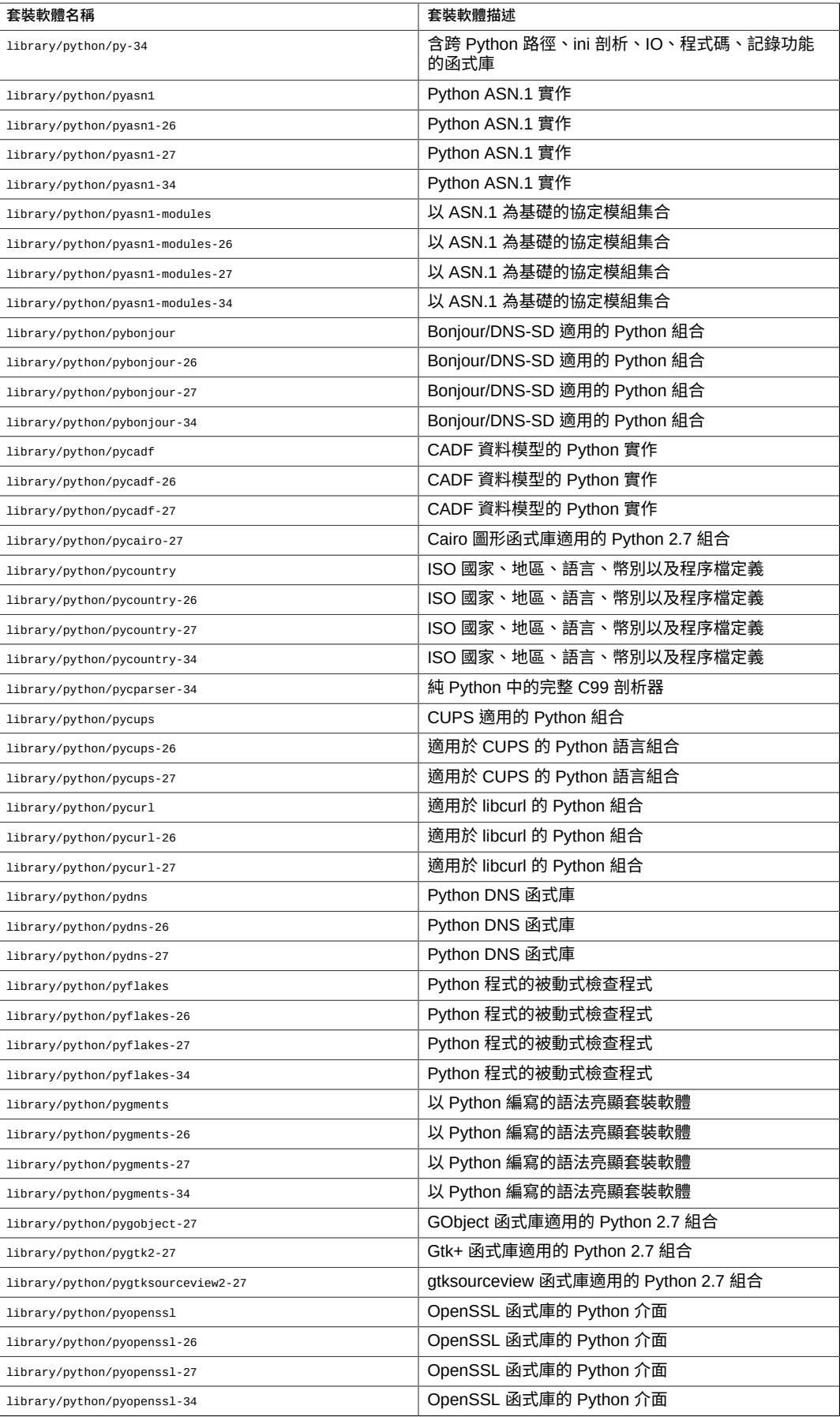

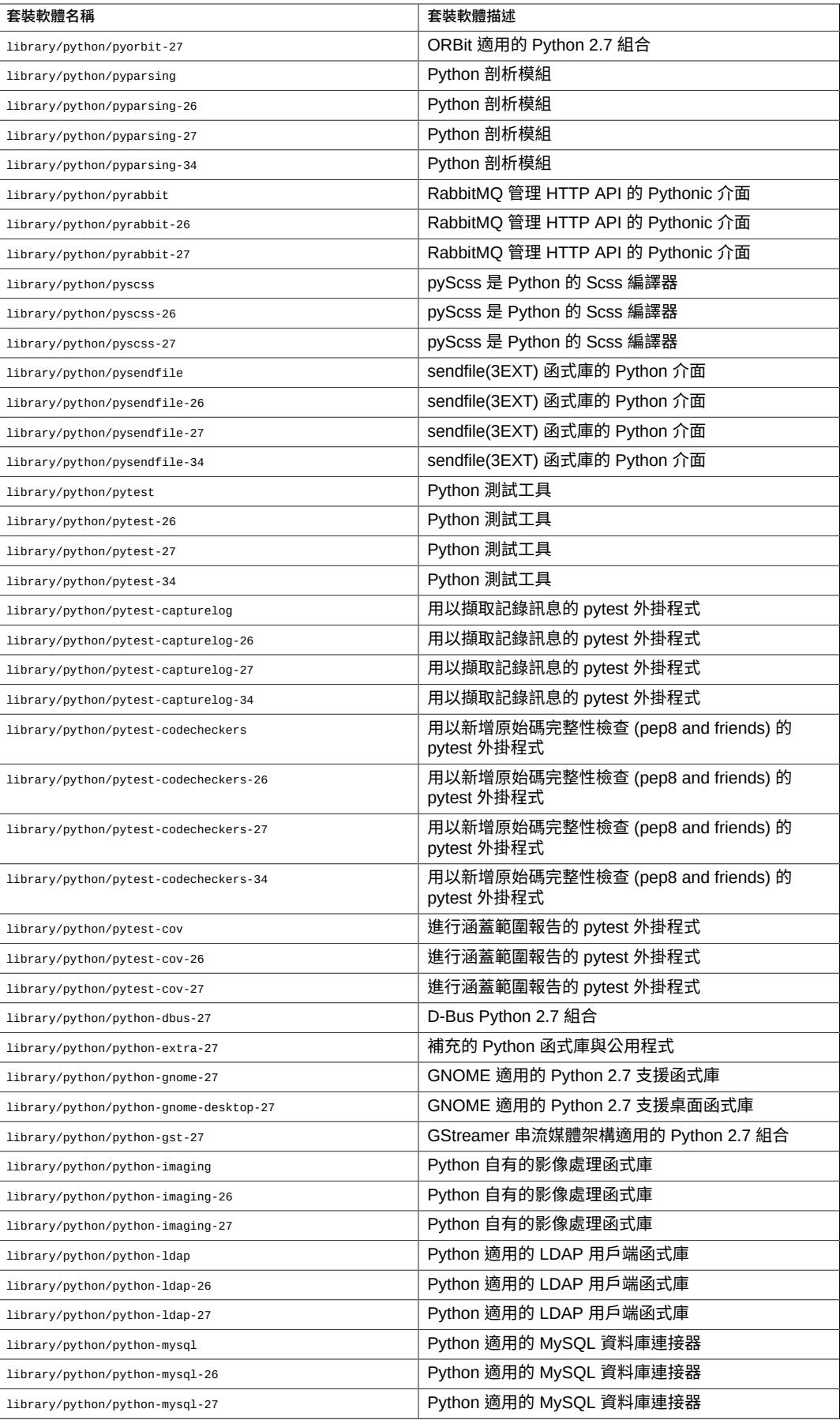

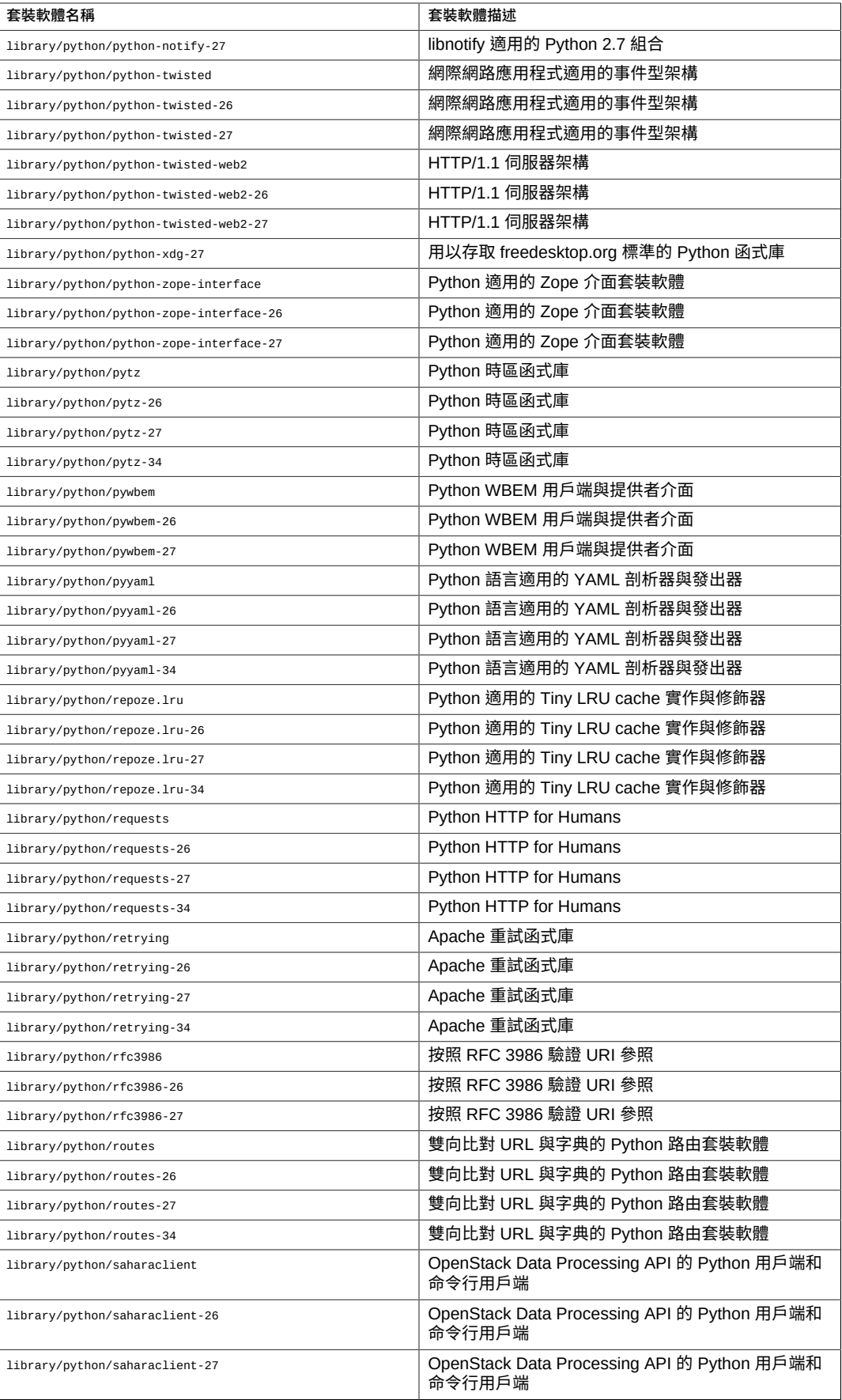

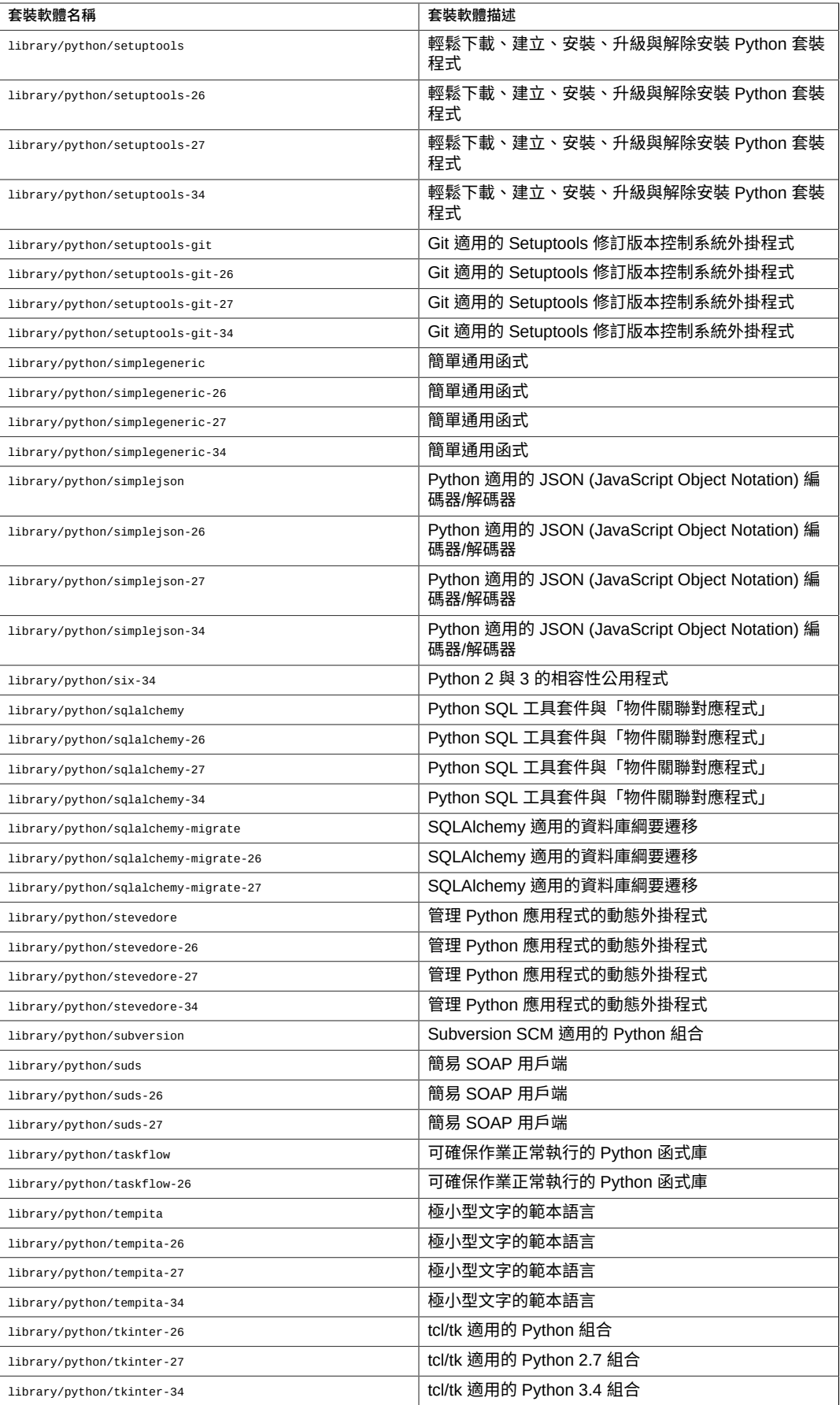

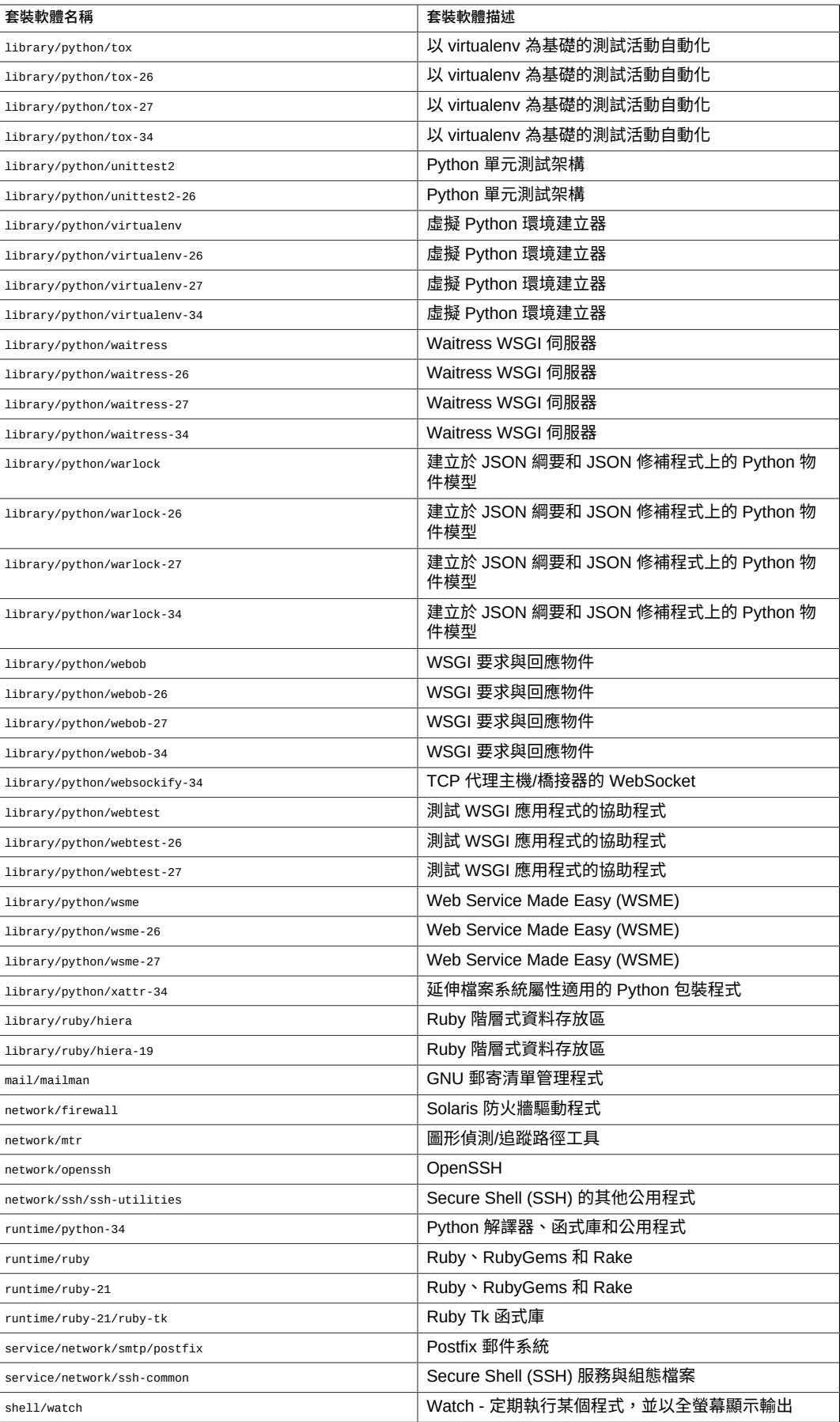

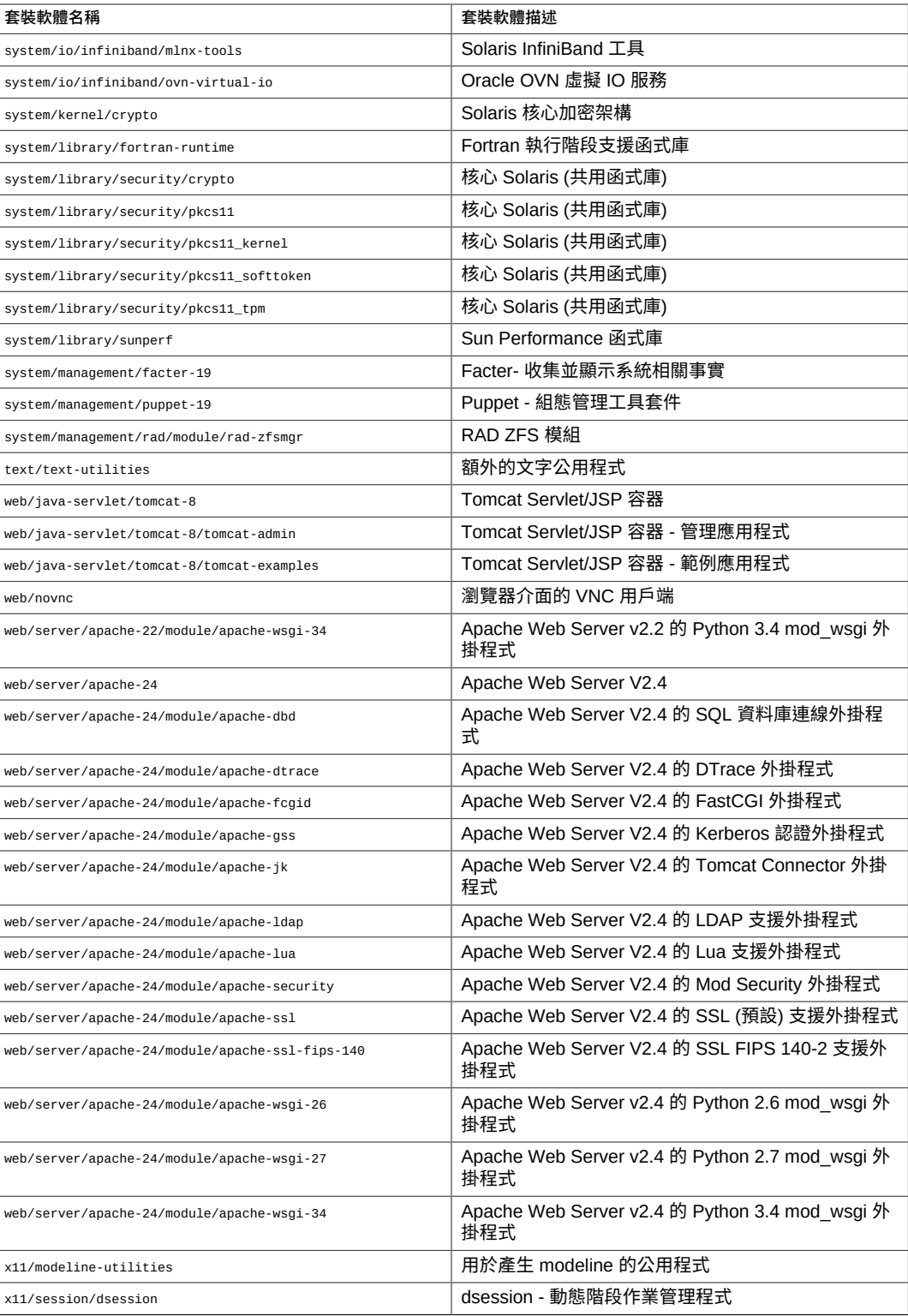

Oracle Solaris 11.3 新增功能

#### **Part No: E62485**

Copyright © 2015, 2016, Oracle and/or its affiliates. All rights reserved.

#### **Part No: E62485**

Copyright © 2015, 2016, Oracle and/or its affiliates. All rights reserved.

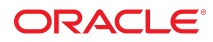